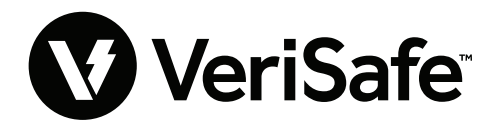

**VeriSafe 네트워크 모듈 제목:** 사용 안내서 **문서 번호: B21176 날짜:** 2023년 6월 19일 **개정:** 3 [영어] **모델 번호:** VS2-NET

## **목차**

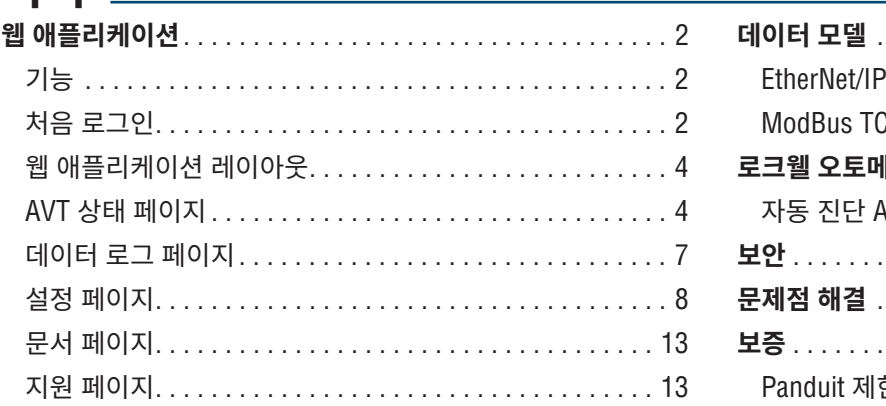

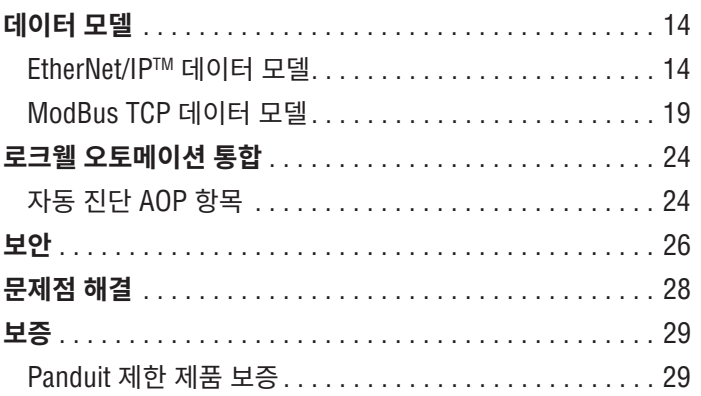

네트워크 모듈은 VeriSafe 2.0 전압 부재 테스터(AVT)의 네트워크 기능을 활성화하는 옵션 액세서리로 설계되었습니다. 네트워크 모듈은 온보드 웹 서버에서 제공하는 통합 웹 애플리케이션을 제공합니다. 웹 애플리케이션은 AVT의 데이터를 모니터링하고 통합, 구성 및 펌웨어 업데이트 기능을 제공합니다. 네트워크 모듈은 EtherNet/IP 및 Modbus TCP 프로토콜을 통해 AVT 데이터를 지원합니다. 전압 존재 이산 출력은 네트워크 연결 여부에 관계없이 전압 존재를 나타내기 위해 사용될 수 있습니다. 네트워크 모듈은 내장된 트리거를 기반으로 다양한 데이터 조각을 기록하는 기능을 제공합니다(자세한 내용은 **데이터 로그 페이지** 참조).

위험하거나 일반적인 위치에 네트워크 모듈을 물리적으로 설치하기 전에, 문서 번호 B21148(VeriSafe 네트워크 모듈 설치 요구 사항 설명서)을 참조하여 네트워크 모듈의 연결, 등급 및 환경 사양을 포함한 물리적 설치 요구 사항을 확인하십시오.

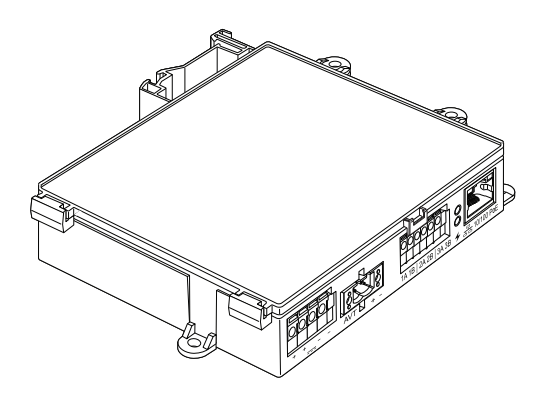

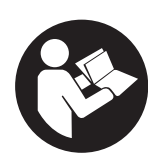

**주:** 더 높은 품질과 가치를 위해, Panduit™ 제품은 지속적으로 개선 및 업데이트되고 있습니다. 따라서, 사진은 동봉된 제품과 다를 수 있습니다. **상해의 위험을 줄일 수 있도록 사용자는 반드시 사용 설명서를 읽어야 합니다.**

**주:** 본 사용 설명서에 대한 업데이트가 제공될 수 있습니다. 이 설명서의 최신 버전은 www.panduit.com에서 확인하십시오.

**북미 기술 지원:**  techsupport@panduit.com **기술 지원 이메일**

**EU 기술 지원:**  techsupportemea@panduit.com

**LATAM 기술 지원:**  techsupportlatam@panduit.com

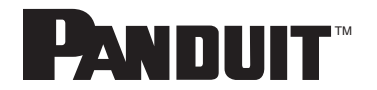

Panduit 제품 보증 사본을 보려면 www.panduit.com/warranty에 로그인하십시오. 자세한 내용은 www.panduit.com/verisafe를 방문하십시오. 1006824, B21176\_KO\_rev3

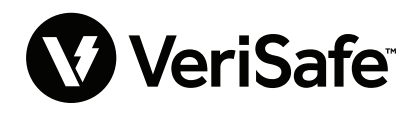

**아시아 태평양 기술 지원:**  techsupportap@panduit.com

# 웹 애플리케이션

## **기능**

네트워크 모듈 웹 애플리케이션을 사용하여 AVT를 구성하고 모니터링할 수 있습니다. 지원되는 브라우저에 네트워크 모듈 IP 주소를 입력하여 웹 애플리케이션에 액세스하십시오.

## **처음 로그인**

- **1.** 지원되는 브라우저에서 HTTP가 아닌 HTTPS를 사용하여 네트워크 모듈 IP 주소를 입력하십시오(기본값: 192.168.2.10).
	- 지원되는 브라우저: Chrome, Edge, Firefox
- **2.** 브라우저에 "연결 거부"가 표시되면 "http://"가 아닌 "https://" 프로토콜을 사용하고 있는지 다시 확인하십시오

**그림 1. 연결 거부 예**

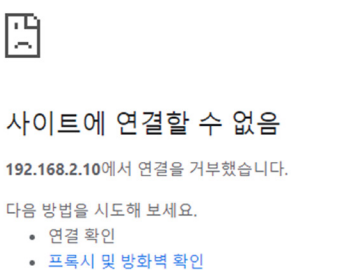

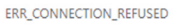

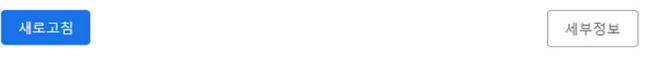

**3.** 기본적으로 웹 인터페이스는 자체 서명된 인증서를 사용합니다. CA 서명된 인증서/키가 설치될 때까지 브라우저에 보안 오류가 표시됩니다. Chrome 브라우저에서 [고급]을 클릭합니다.

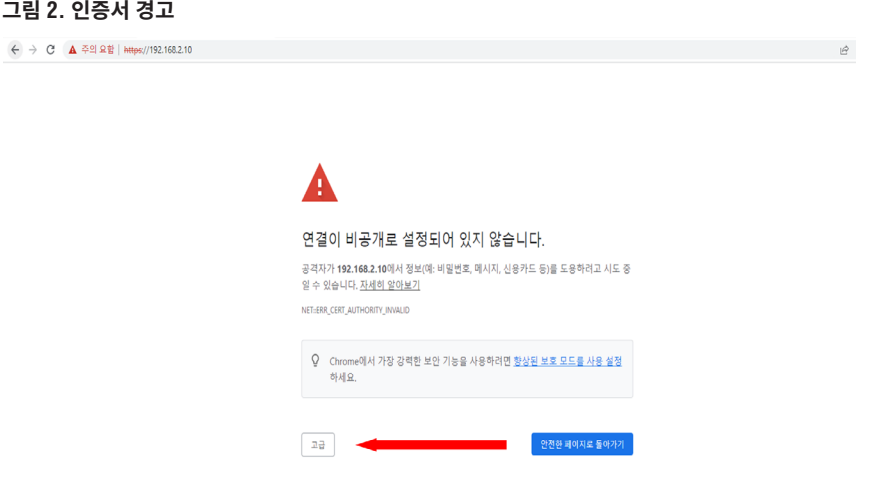

**4.** "192.168.2.10(안전하지 않음)으로 계속 진행"을 클릭하면 VeriSafe 네트워크 모듈 웹 애플리케이션 페이지로 이동하라는 메시지가 표시됩니다.

**그림 3. 웹 애플리케이션 링크로 계속**

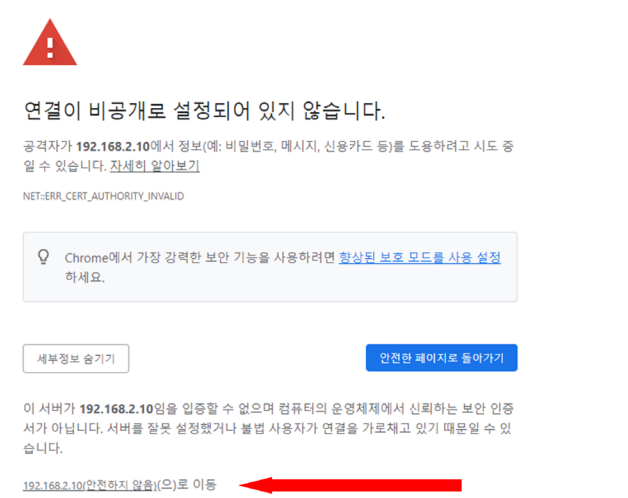

- **5.** 처음 로그인할 때 사용자는 관리자 암호를 변경해야 합니다.
	- **웹 앱 로그인(제품 출하시 기본값)** ■ 사용자 이름: admin
		- 비밀번호: admin

**그림 4. 비밀번호 변경**

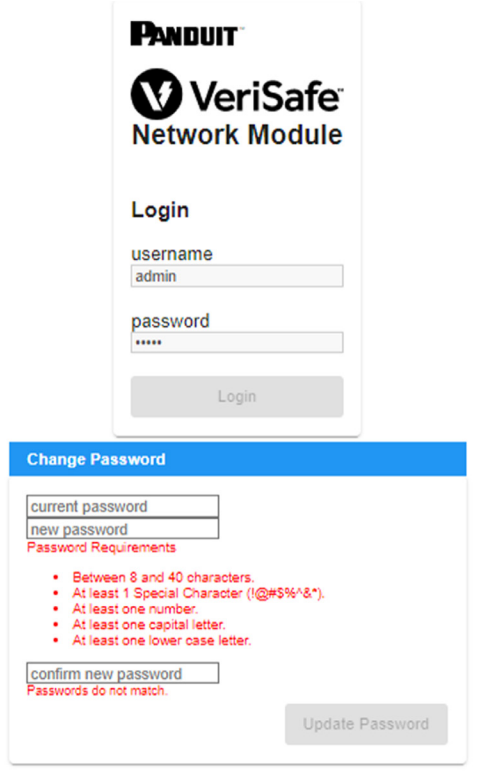

**6.** 네트워크 모듈을 AVT 장치에 사용하기 전에 아래 이미지를 선택하여 펌웨어가 최신 버전으로 업데이트되었는지 확인하십시오. 네트워크 모듈의 최신 펌웨어 버전이 있는 Panduit 제품 소프트웨어/펌웨어 페이지로 이동합니다.

## 최신 네트워크 모듈 펌웨어 보기

# **웹 애플리케이션 레이아웃**

웹 애플리케이션 레이아웃은 왼쪽 사이드바 메뉴와 컨텐츠 카드가 로드된 컨텐츠 영역으로 구성됩니다. **그림 5. 웹 애플리케이션 대시보드**

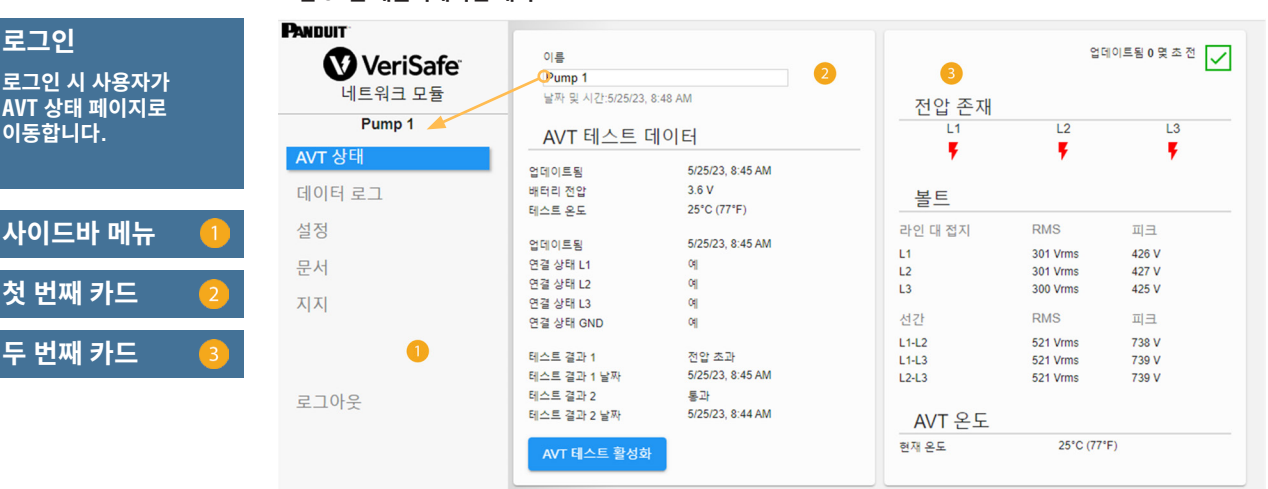

# **AVT 상태 페이지**

사용자가 로그인하면 AVT 상태 페이지로 리디렉션됩니다. 이 페이지는 사용 중인 AVT 유형과 사용자 설정에 따라 결정되는 뷰가 있는 두 개의 데이터 카드로 구성됩니다.

**그림 6. AVT 상태 페이지 3상 AVT(VS2-AVT-3P)**

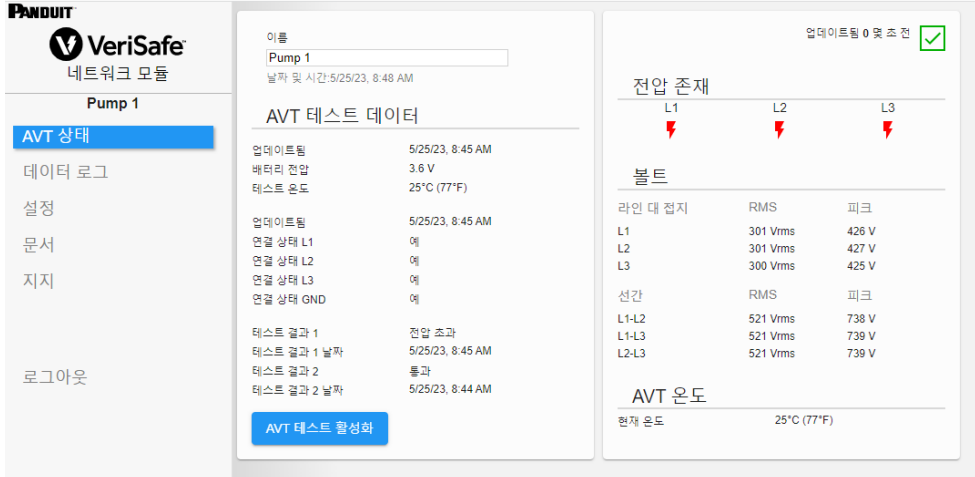

### **AVT 상태 페이지 첫 번째 카드**

이 카드에 표시된 데이터는 표 1에 설명된 대로 업데이트됩니다. 데이터가 마지막으로 업데이트된 시간을 나타내는 타임스탬프가 사용자에게 표시됩니다. 전압 테스트가 완료될 때까지 일부 데이터는 표시되지 않습니다.

**그림 7. AVT 상태 PAGE 1ST 카드 뷰**

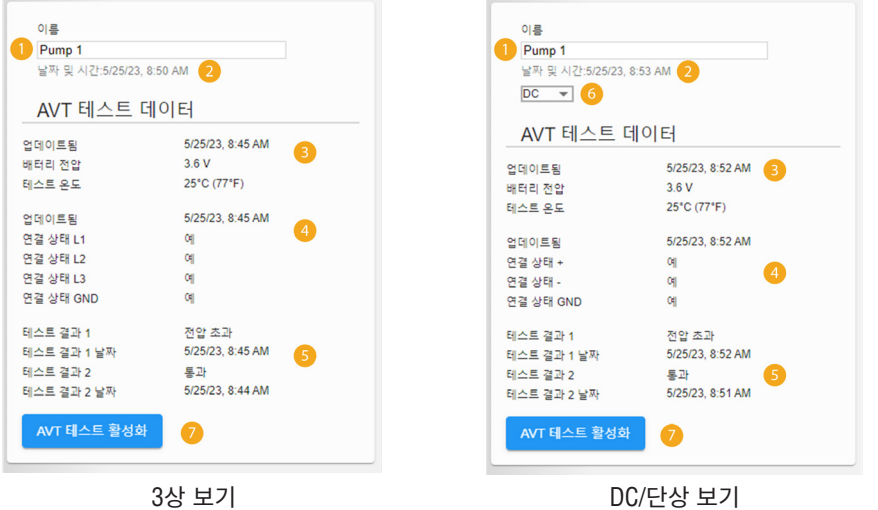

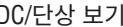

### **표 1.**

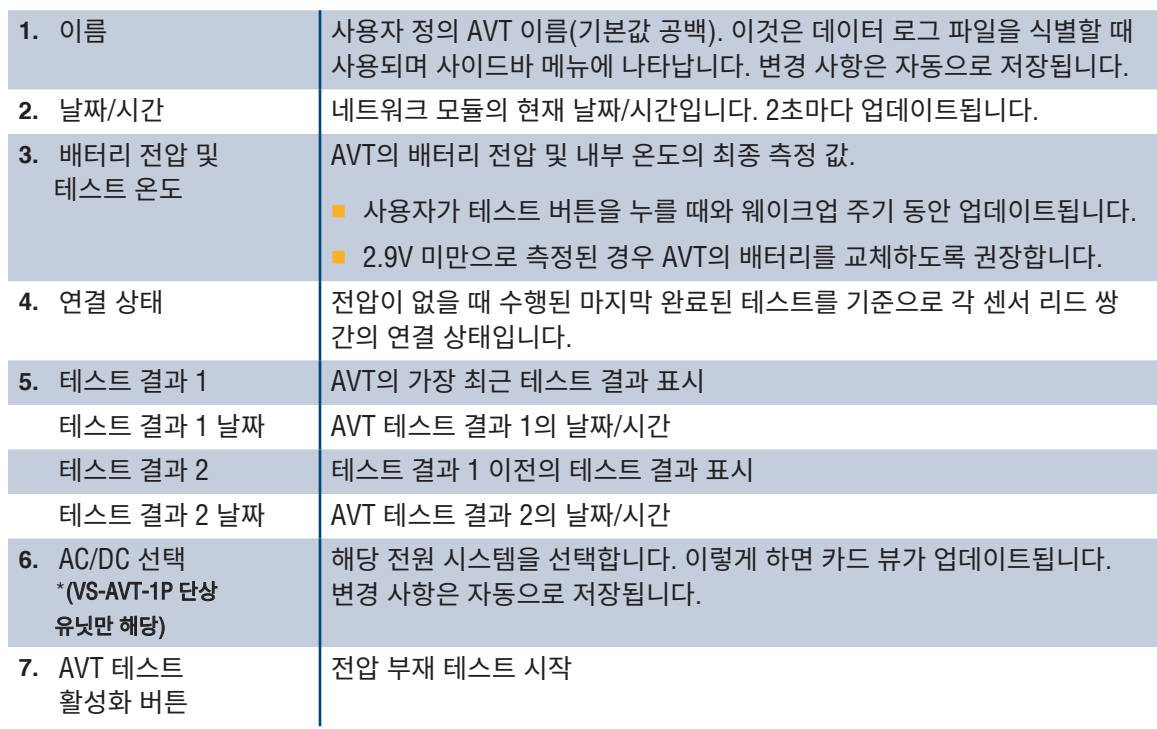

### **AVT 상태 페이지 두 번째 카드**

이 카드의 데이터는 2초마다 업데이트됩니다. 단상 시스템의 경우 표시된 뷰는 카드 1의 선택 사항(표 1, 항목 6 AC/DC 선택)에 따라 결정됩니다.

**그림 8. AVT 상태 페이지 두 번째 카드 뷰**

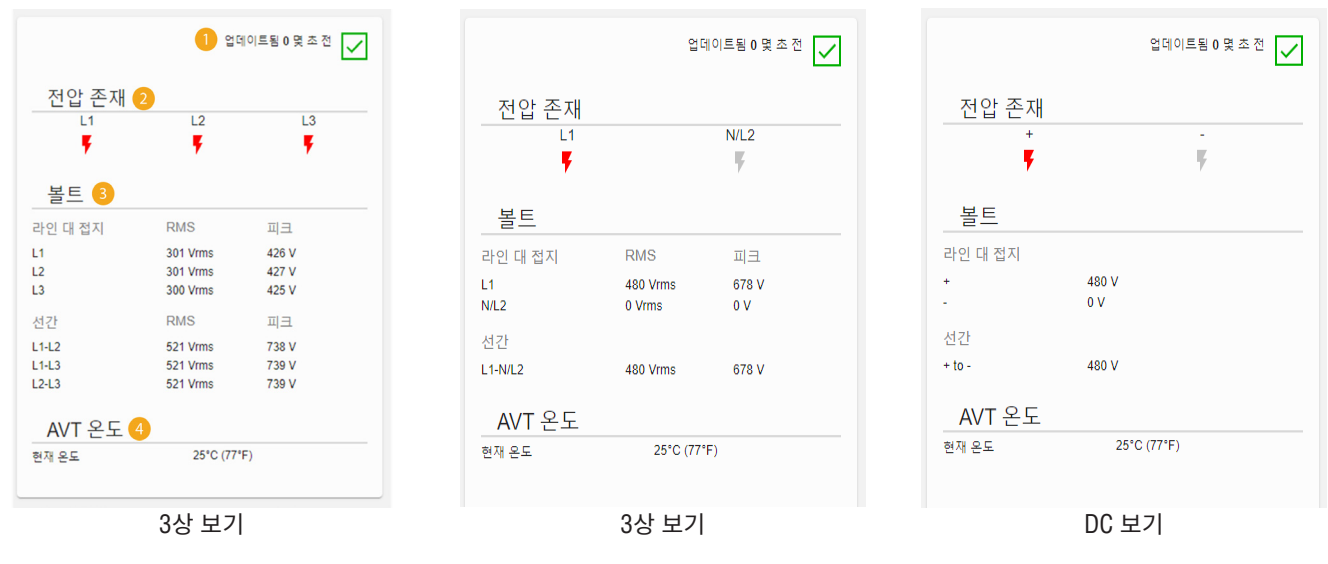

**표 2.** 

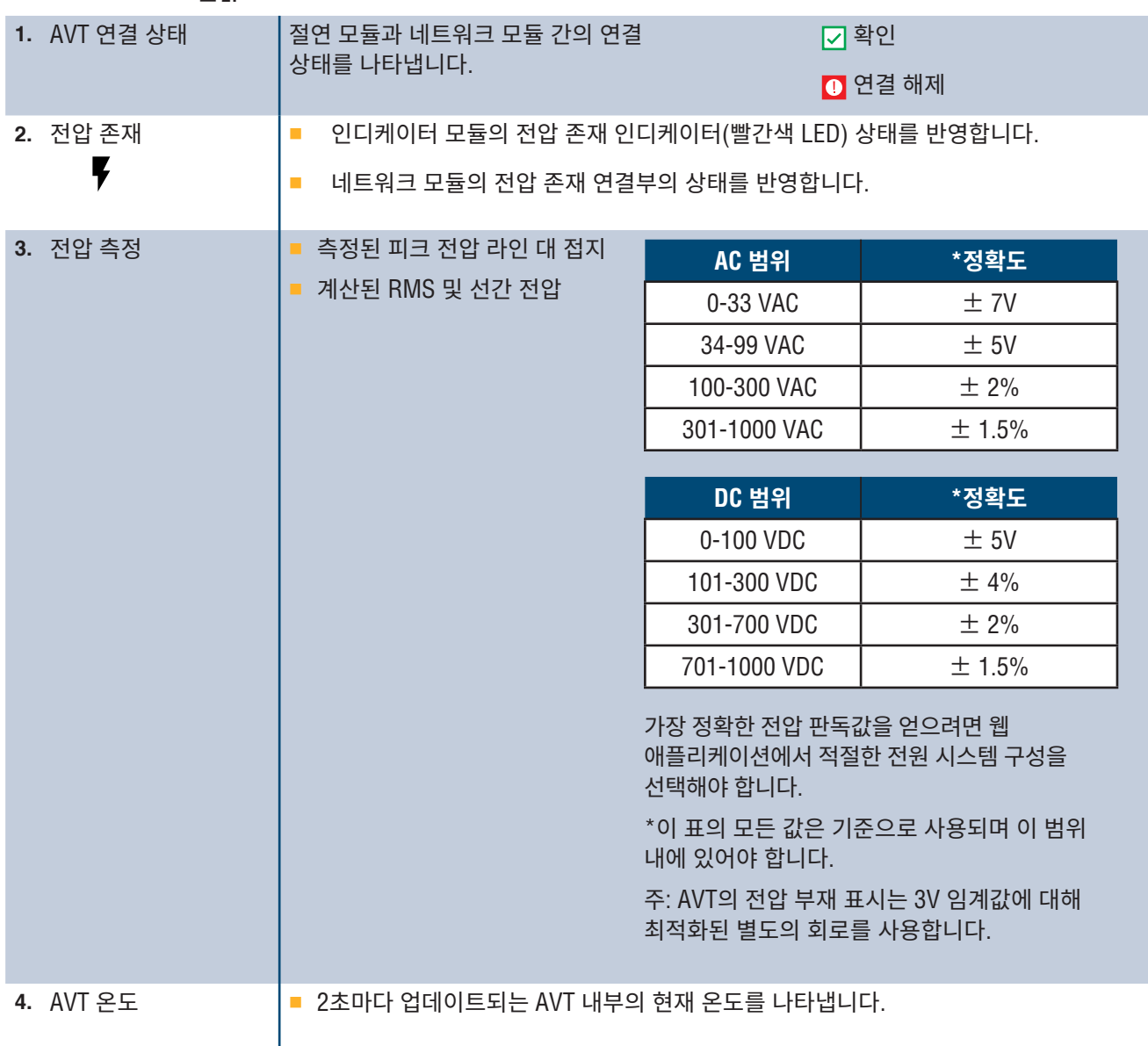

## **데이터 로그 페이지**

이 페이지에서는 네트워크 모듈 SD 카드에 저장된 로그 데이터를 관리할 수 있습니다.

### **로그 트리거**

로그 항목은 다음과 같은 특정 AVT 이벤트에 의해 트리거됩니다.

- 전압 존재 인디케이터의 상태 변화
- 전압 부재 테스트 시작
- 일간 AVT 웨이크업 주기

#### **그림 9. 데이터 로그 페이지 세부사항**

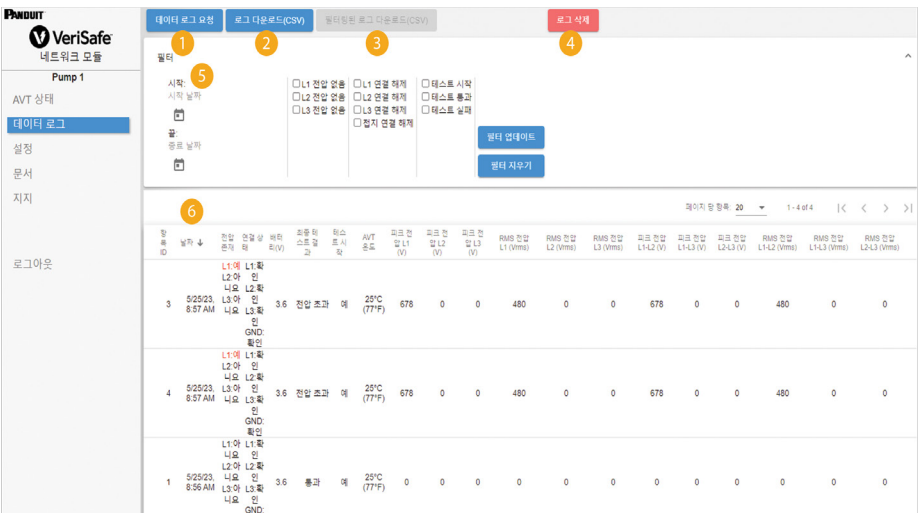

### **표 3.**

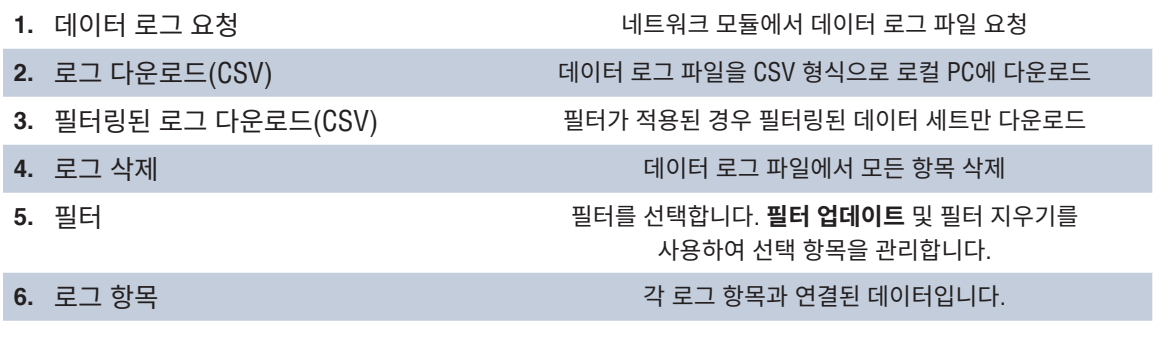

**주:** 로그 데이터가 중요한 경우, 사용자는 주기적으로 로그를 다운로드하거나 시스템 (**EtherNet/IPTM** 또는 Modbus TCP)을 외부 데이터 로깅 시스템과 통합하는 것이 좋습니다. ## **설정 페이지**

설정 페이지에서 네트워크 모듈의 현재 상태를 구성 및 보고하고, AVT 정보를 검색하고, 활성 오류를 확인하고, 펌웨어를 업데이트할 수 있습니다.

**그림 10. 설정**

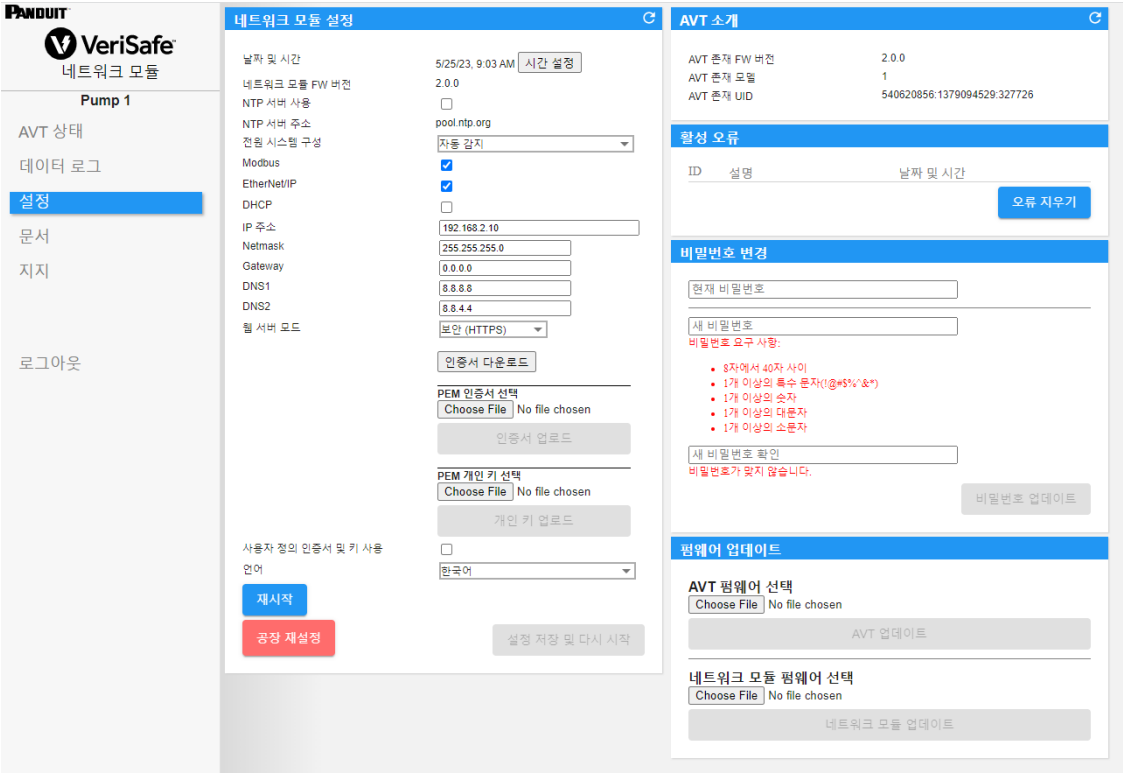

### **네트워크 모듈 설정 그림 11. 네트워크 모듈 설정 카드 세부사항**

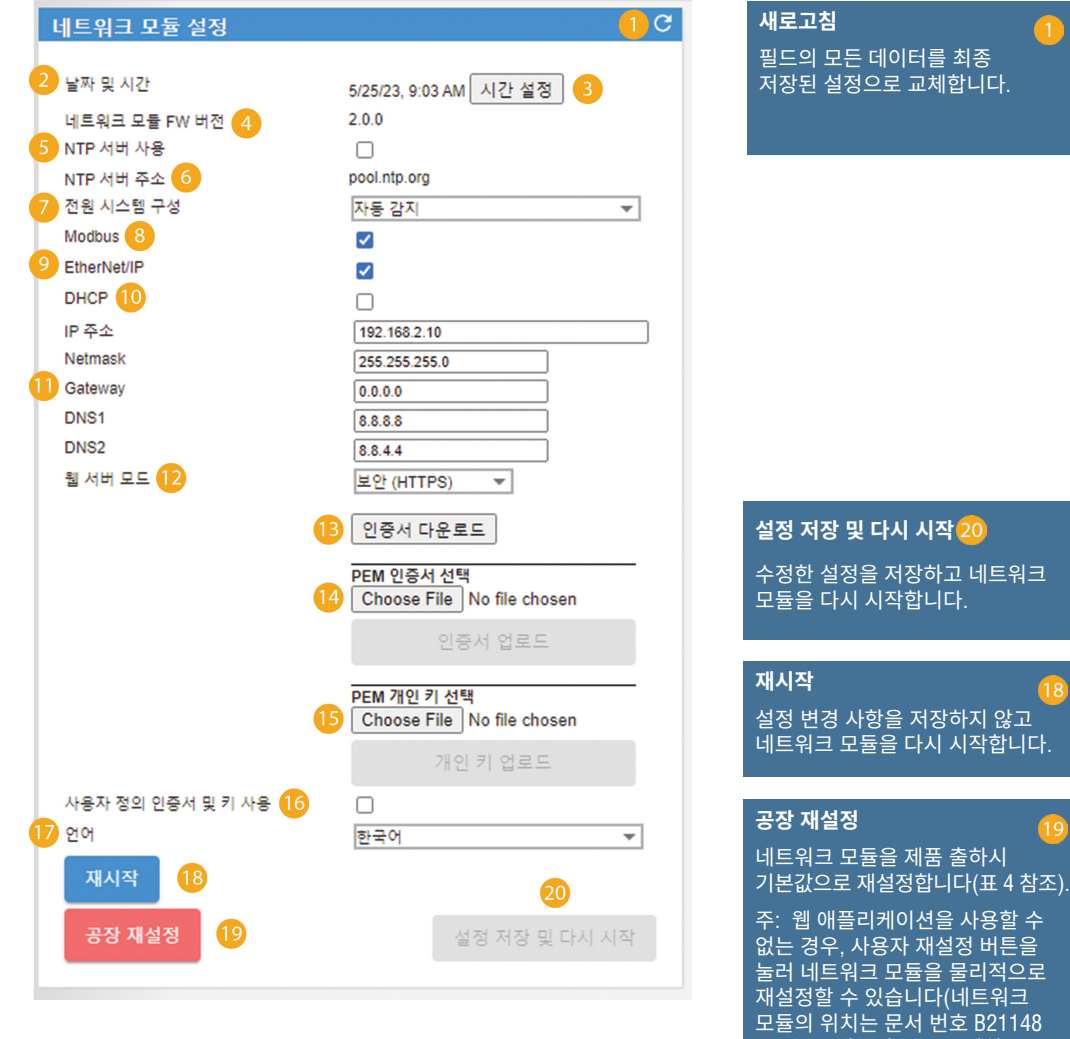

**표 4.**

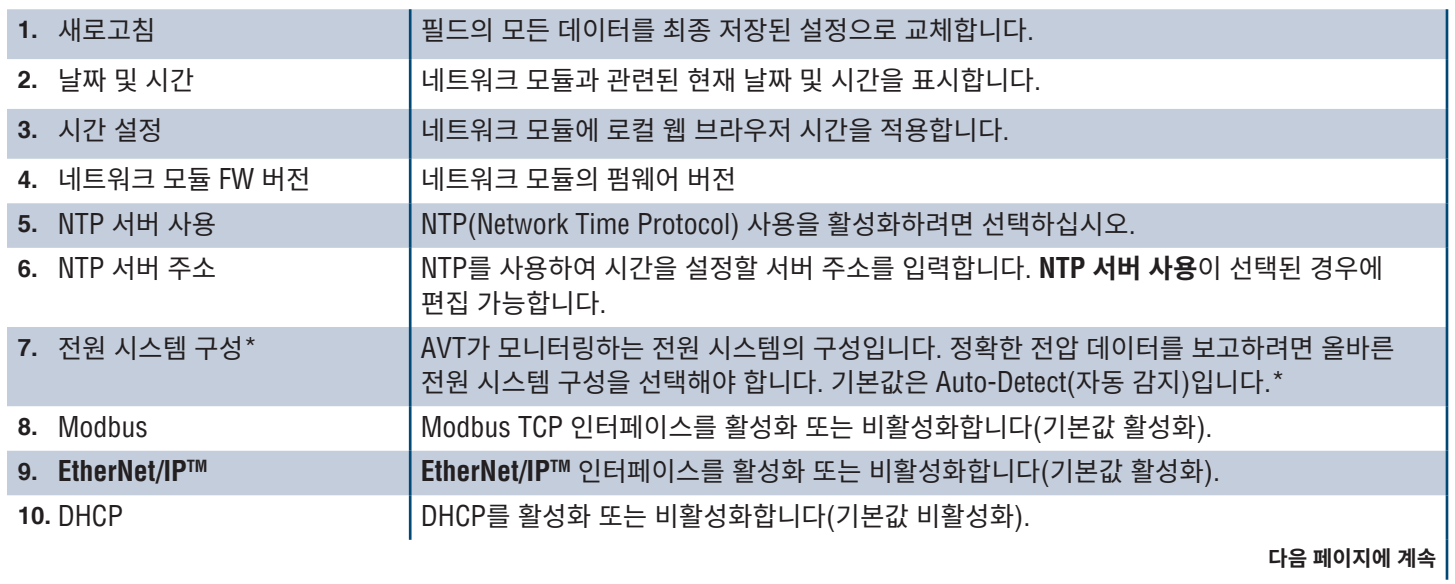

VeriSafe 네트워크 모듈 설치 요구 사항 설명서의 시스템 개요 섹션 참조).

18

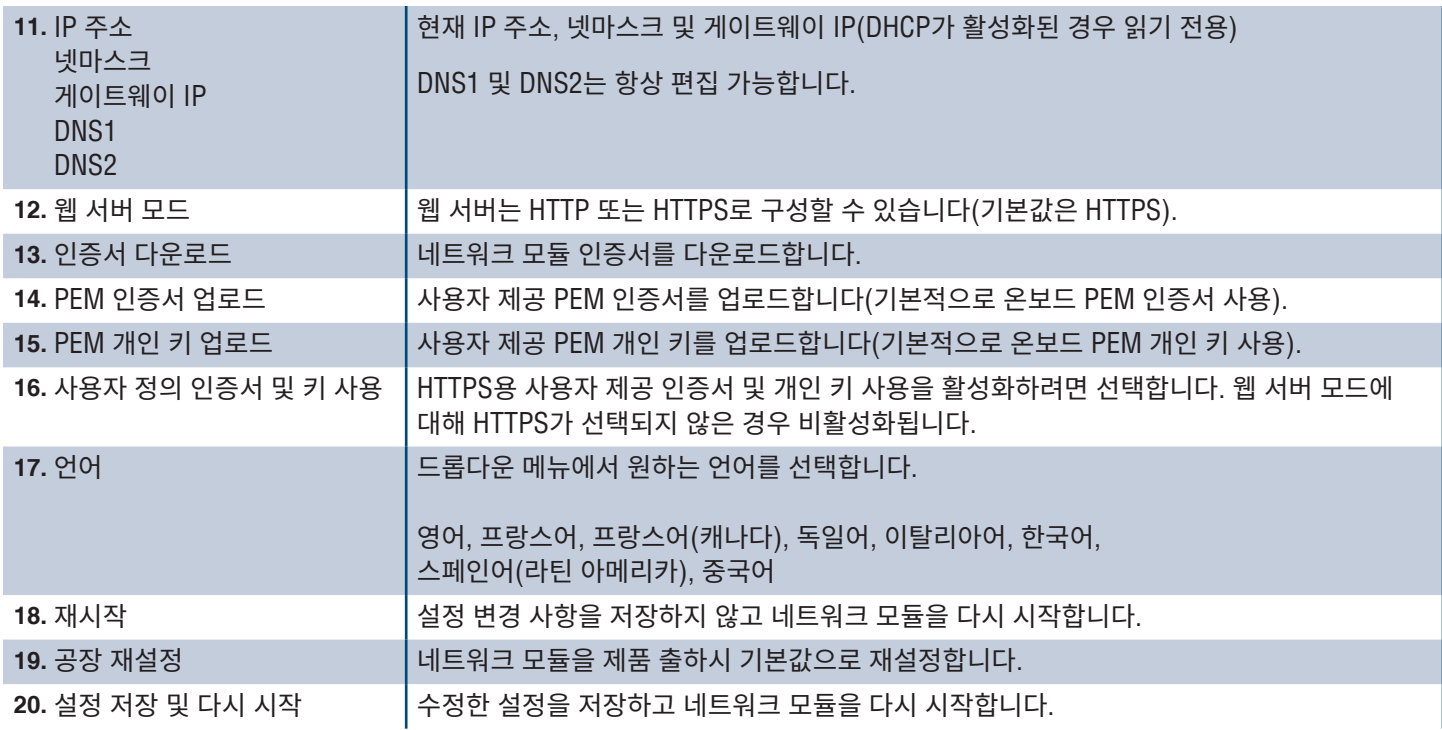

### **\*전원 시스템 구성**

AVT는 센서 리드와 접지 리드 사이의 전압을 측정하고 관련 위상 간 및 RMS 전압을 계산합니다. 그런 다음 전압 측정값을 네트워크 모듈에 보고합니다.

정확한 전압 데이터를 보고하려면 적절한 전원 시스템 구성을 선택해야 합니다. 표준 선택(기본값)은 wye 또는 delta 전원 시스템을 가정하며 대부분의 애플리케이션에 적절합니다. 특수 구성(코너 접지 델타, 하이 레그 Delta 및 단상 3선식)이 필요한 경우, 드롭다운 메뉴에서 해당 애플리케이션을 선택합니다.

### **AVT 소개 그림 12. AVT 카드 세부사항**

AVT의 펌웨어 버전, 모델 번호 및 UID(Universal Identifier)를 표시합니다. 새로고침 버튼을 사용하여 카드를 업데이트하십시오.

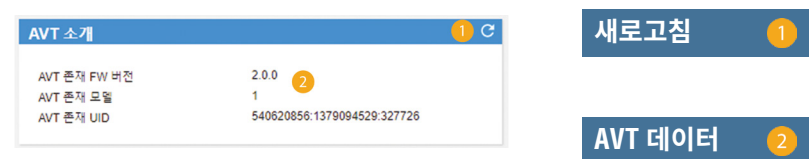

### **활성 오류**

### **그림 13. 활성 결함 카드 세부사항**

이 카드는 네트워크 모듈의 활성 오류를 표시합니다. 오류 정보는 3초마다 자동으로 업데이트됩니다. 추가 정보는 문제점 해결을 참조하십시오.

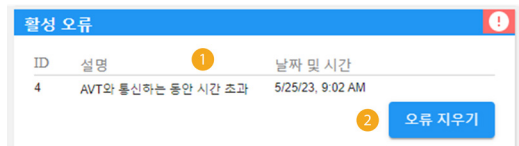

### **표 5.**

2. 오류 지우기

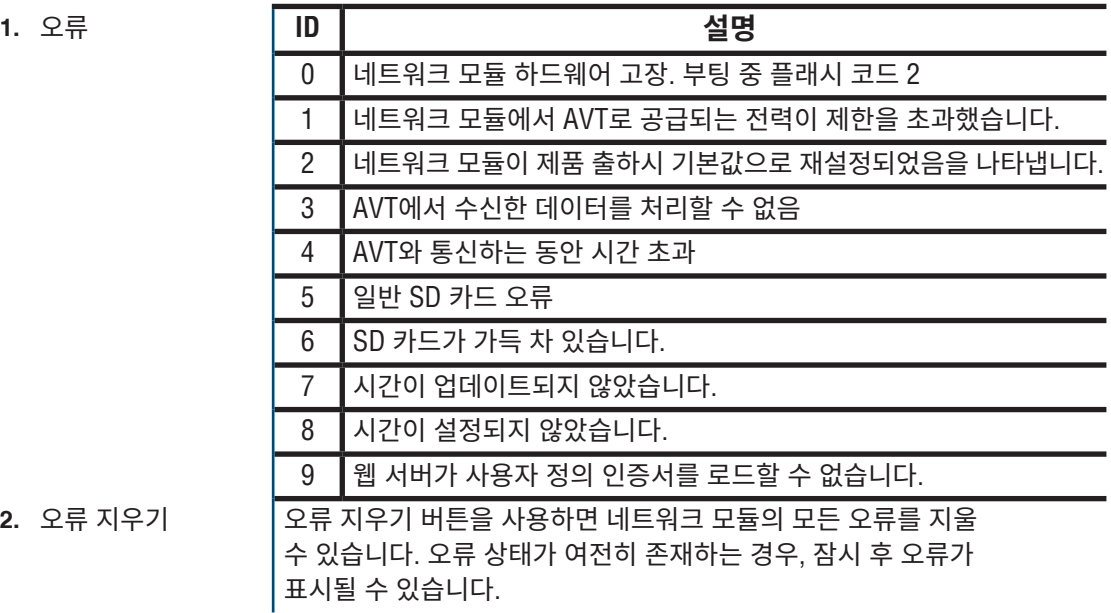

#### **비밀번호 변경**

초기 로그인 및 공장 초기화 시 사용자에게 비밀번호를 변경하라는 메시지가 표시됩니다.

**그림 14.**

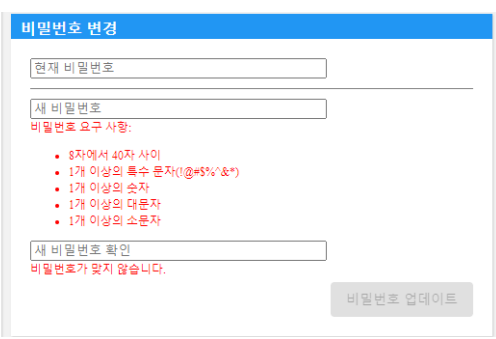

### **펌웨어 업데이트:**

www.panduit.com에서 최신 펌웨어를 다운로드하십시오.

**Browse(찾아보기)**를 선택하고, 펌웨어 파일로 이동한 다음, 해당 **Update(업데이트)** 버튼을 클릭하십시오. 네트워크 모듈과 AVT 모두에 대한 펌웨어 업데이트 프로세스는 약 1분 정도 걸립니다.

#### **그림 15. 펌웨어 카드 업데이트**

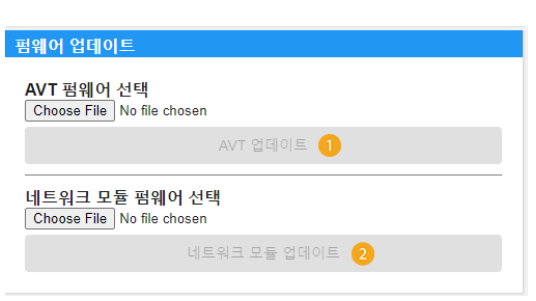

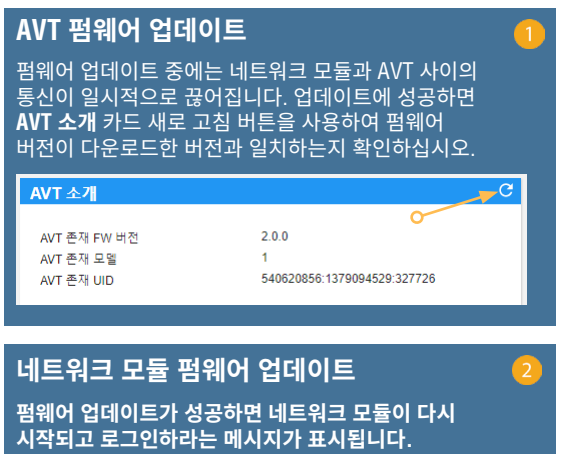

## **문서 페이지**

이 페이지는 **EtherNet/IPTM**(EDS 파일 다운로드) 및 Modbus TCP 통신 프로토콜을 활용하는 데 필요한 정보를 사용자에게 제공합니다. 웹 애플리케이션 설명서 페이지에는 즉시 사용할 수 있는 해당 EDS 파일이 있습니다. 통신 프로토콜에 관한 기타 모든 정보는 EtherNet/IP™ 데이터 모델의 경우 본 설명서의 14페이지를, Modbus TCP 데이터 모델의 경우 19페이지를 참조하십시오.

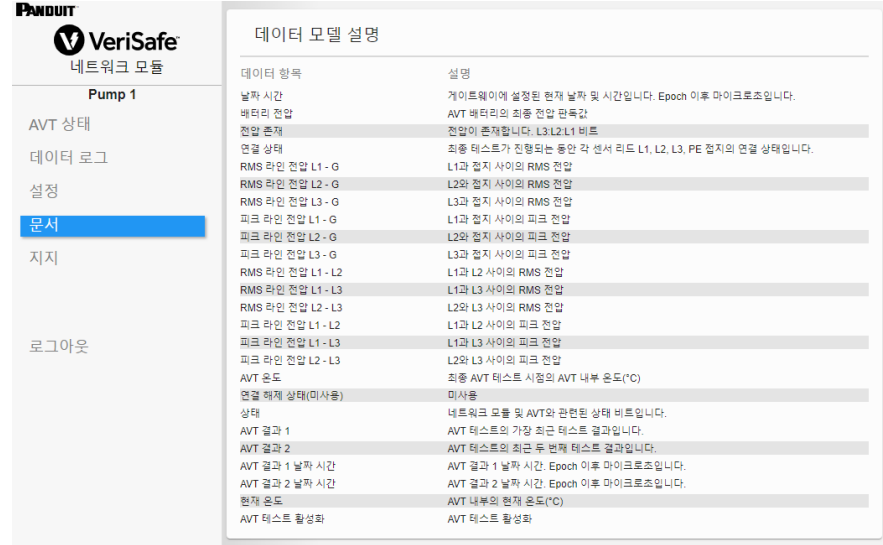

## **지원 페이지**

- 연락처 정보 및 www.panduit.com의 VeriSafe 시작 페이지에 대한 링크를 제공합니다.
- 기술 지원을 지원하기 위해 AVT 및 네트워크 모듈의 제품 정보를 쿼리합니다.
- Panduit 라이센스 계약과 본 제품의 제작에 사용된 웹 및 시스템 라이센스를 간략하게 설명하는 라이센스 섹션이 포함되어 있습니다.

### **그림 16. 지원 페이지**

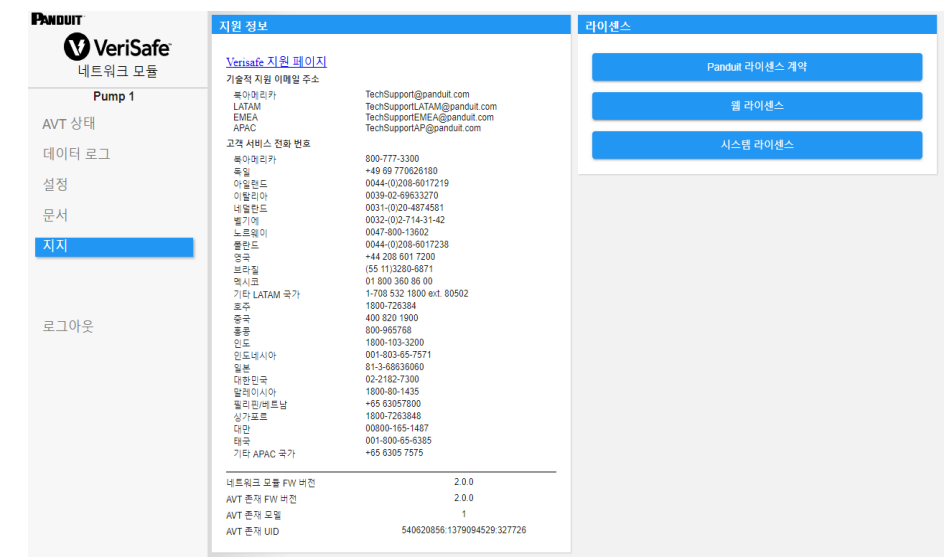

# 데이터 모델

다음 데이터 모델은 EtherNet/IPTM 및 Modbus TCP 통신 프로토콜에서 사용되는 매개변수를 설명합니다.

## **ETHERNET/IPTM 데이터 모델**

- 네트워크 모듈 단위 객체 (100~10진수, 64~16진수 1 인스턴스)
- 모든 속성 ID는 각 데이터 항목에 대한 10진수 값입니다.
- 표의 첫 번째 행에 있는 개정 항목을 제외한 모든 속성 ID는 인스턴스 1입니다.

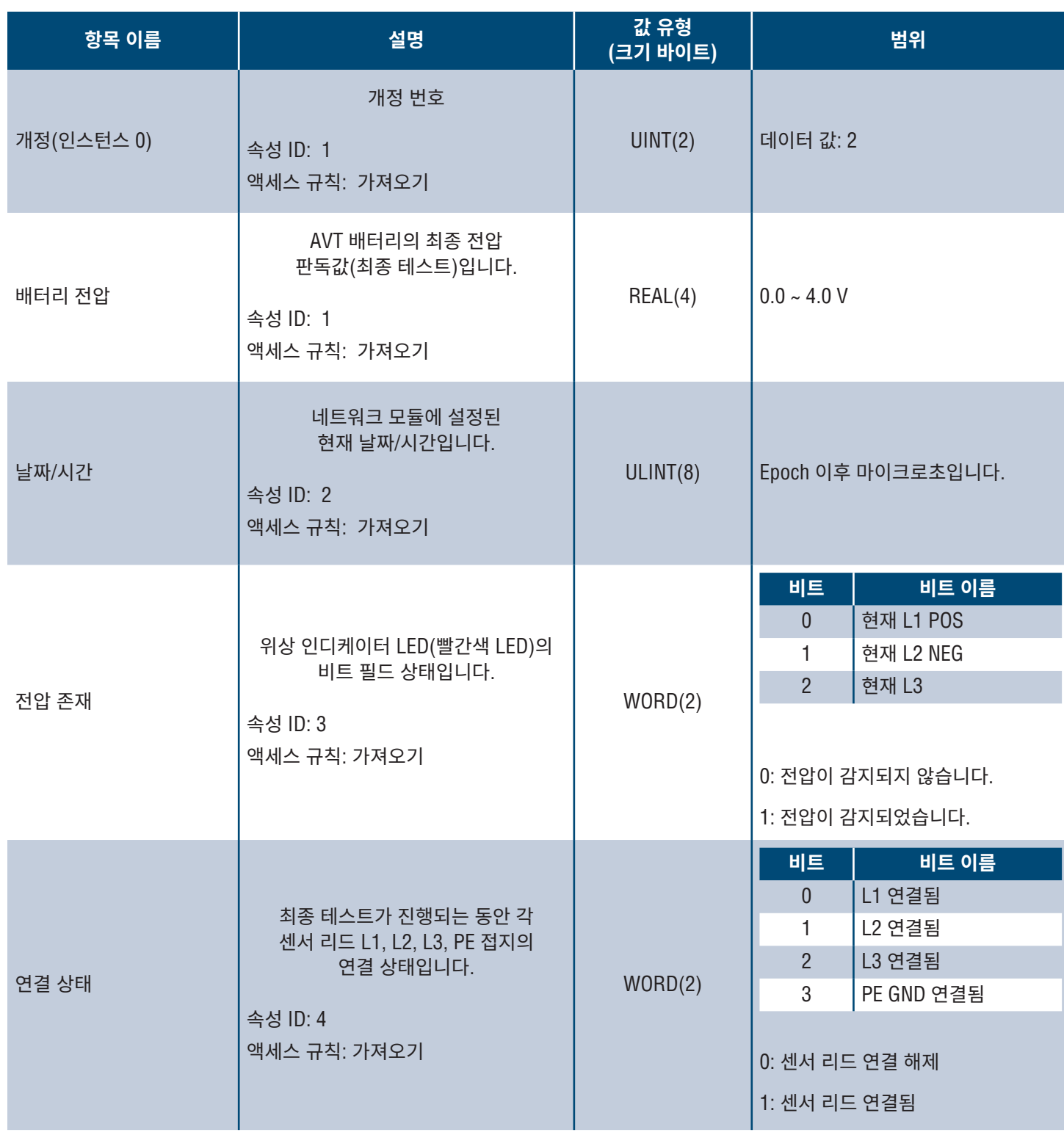

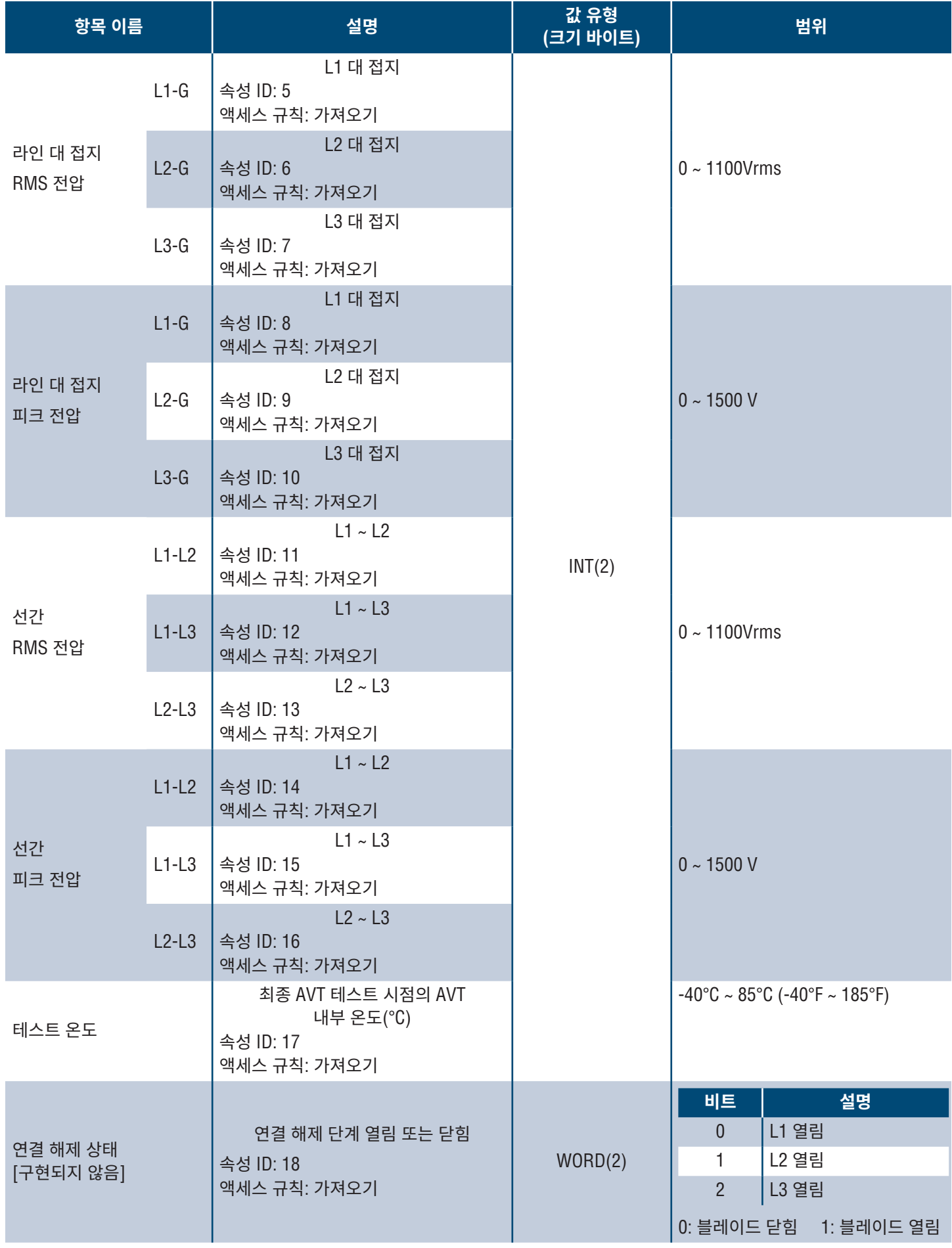

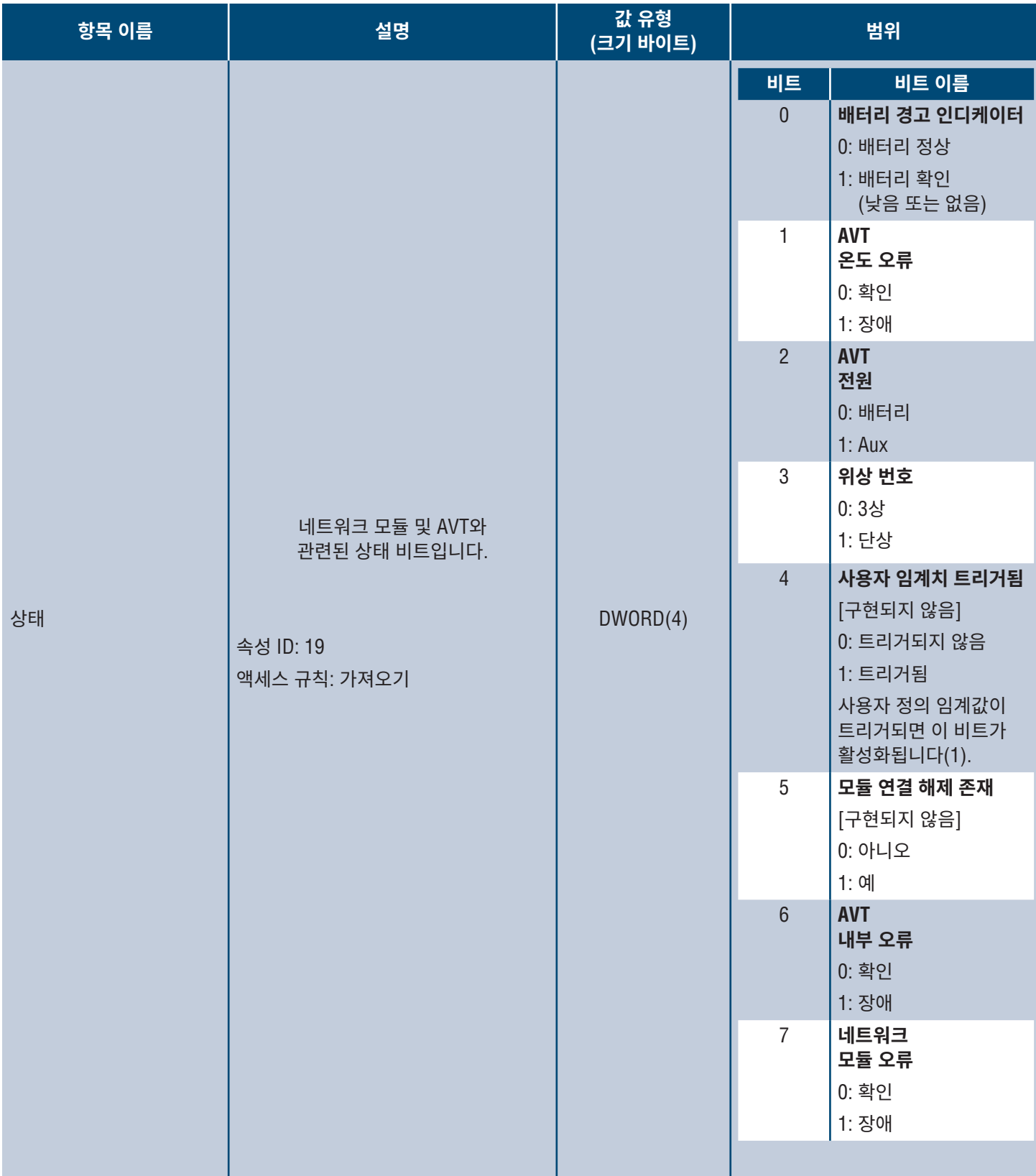

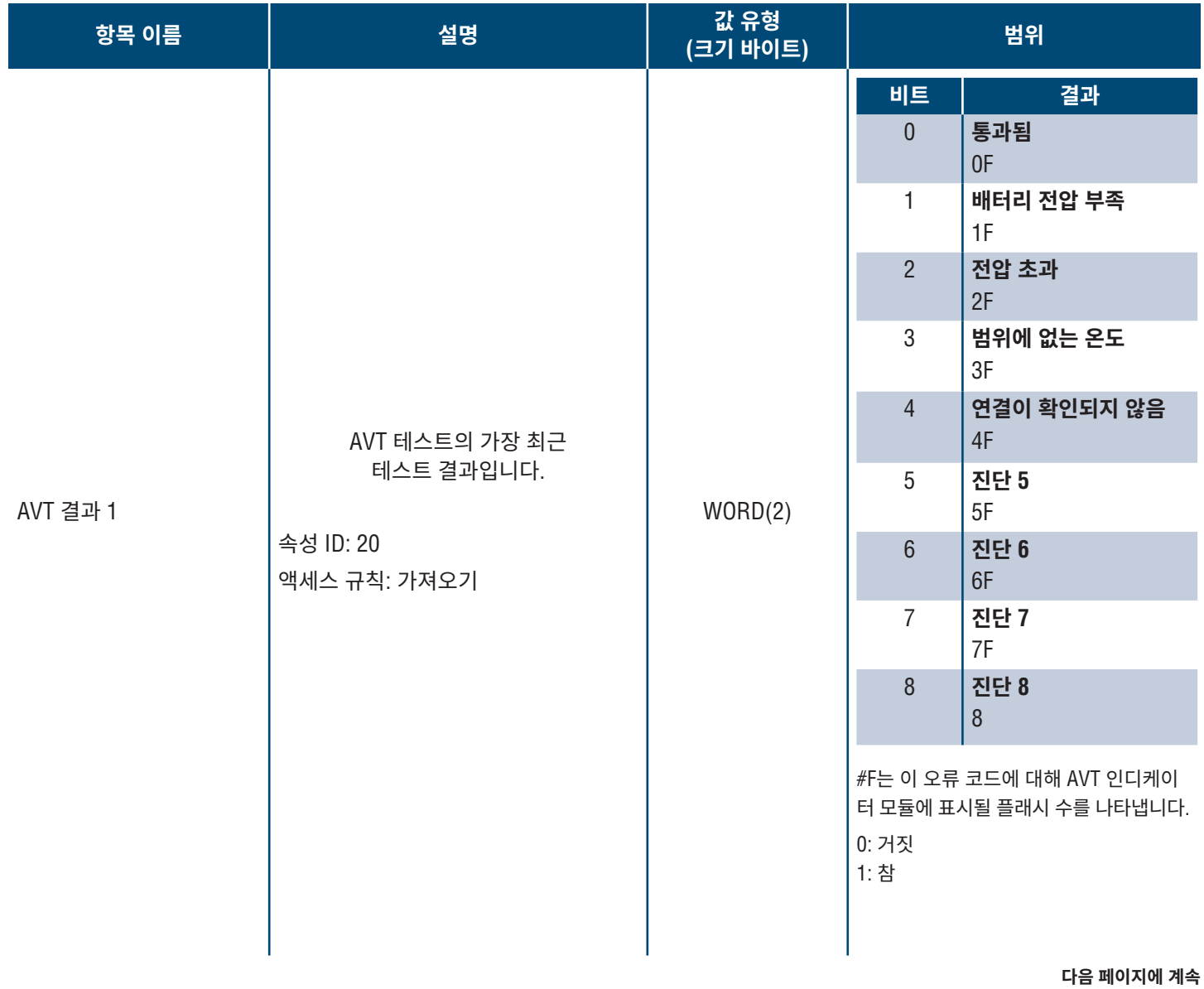

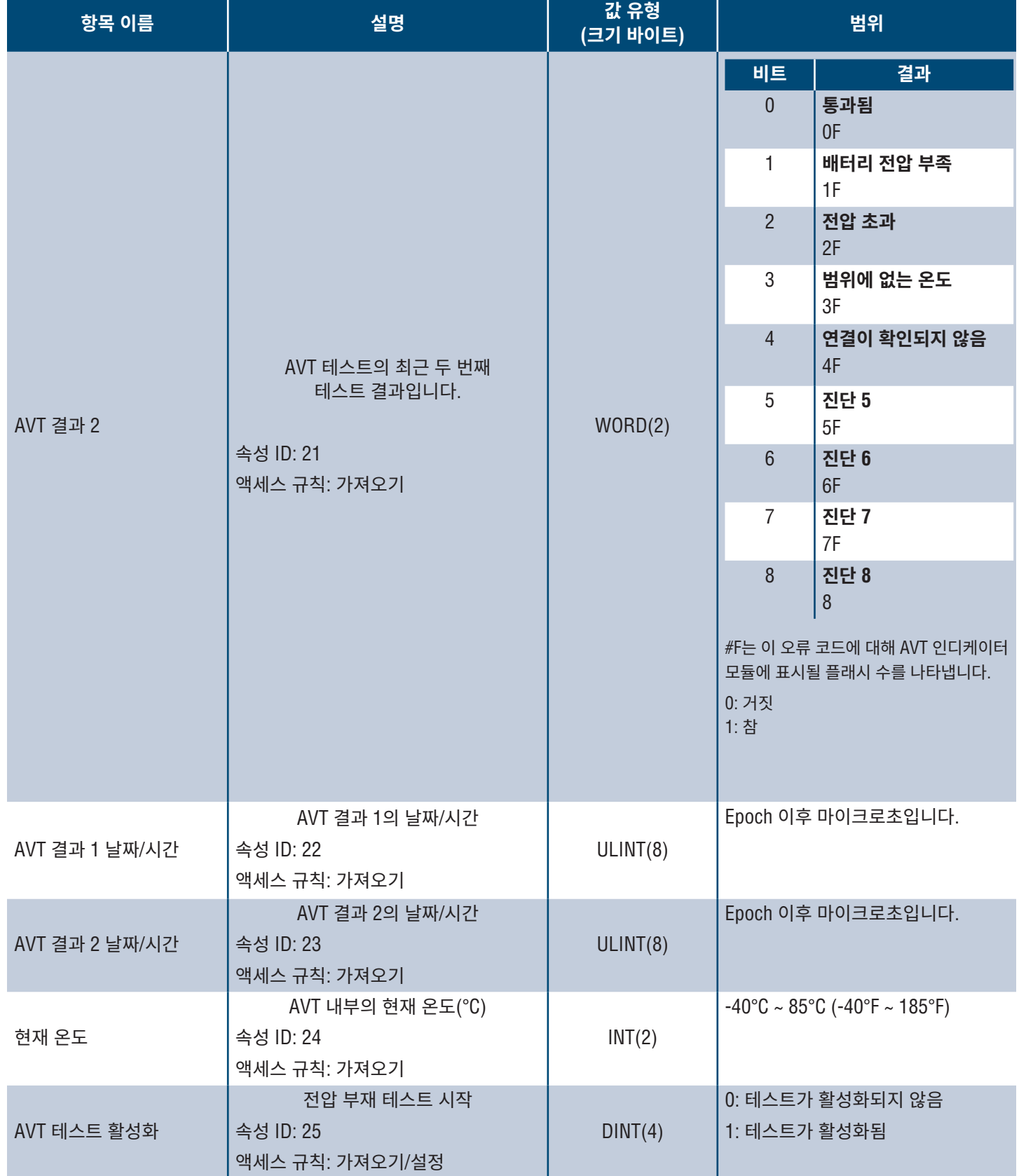

## **MODBUS TCP 데이터 모델**

### **입력 데이터**

모든 값은 입력 레지스터(오프셋 30000)에 포함됩니다.

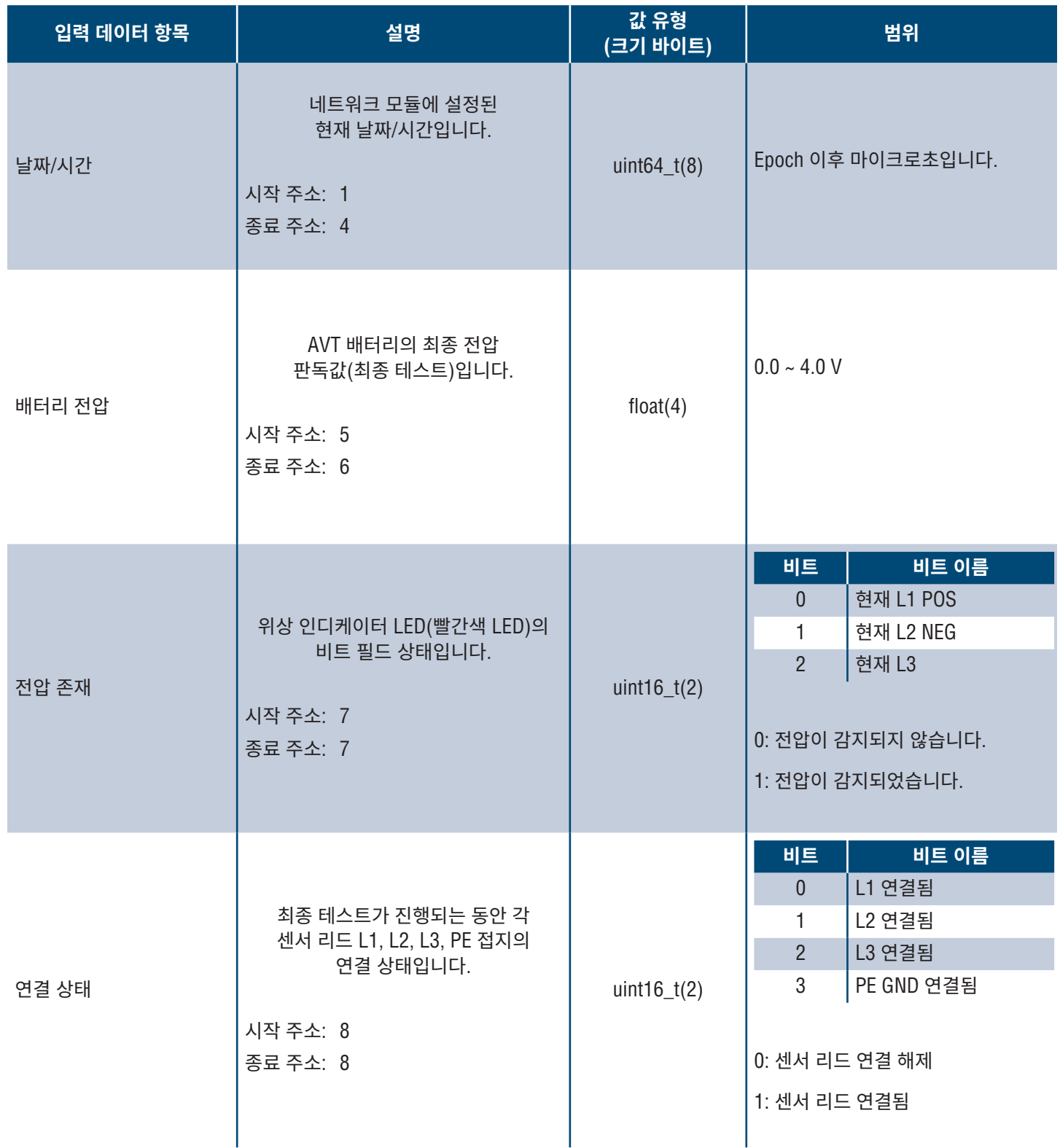

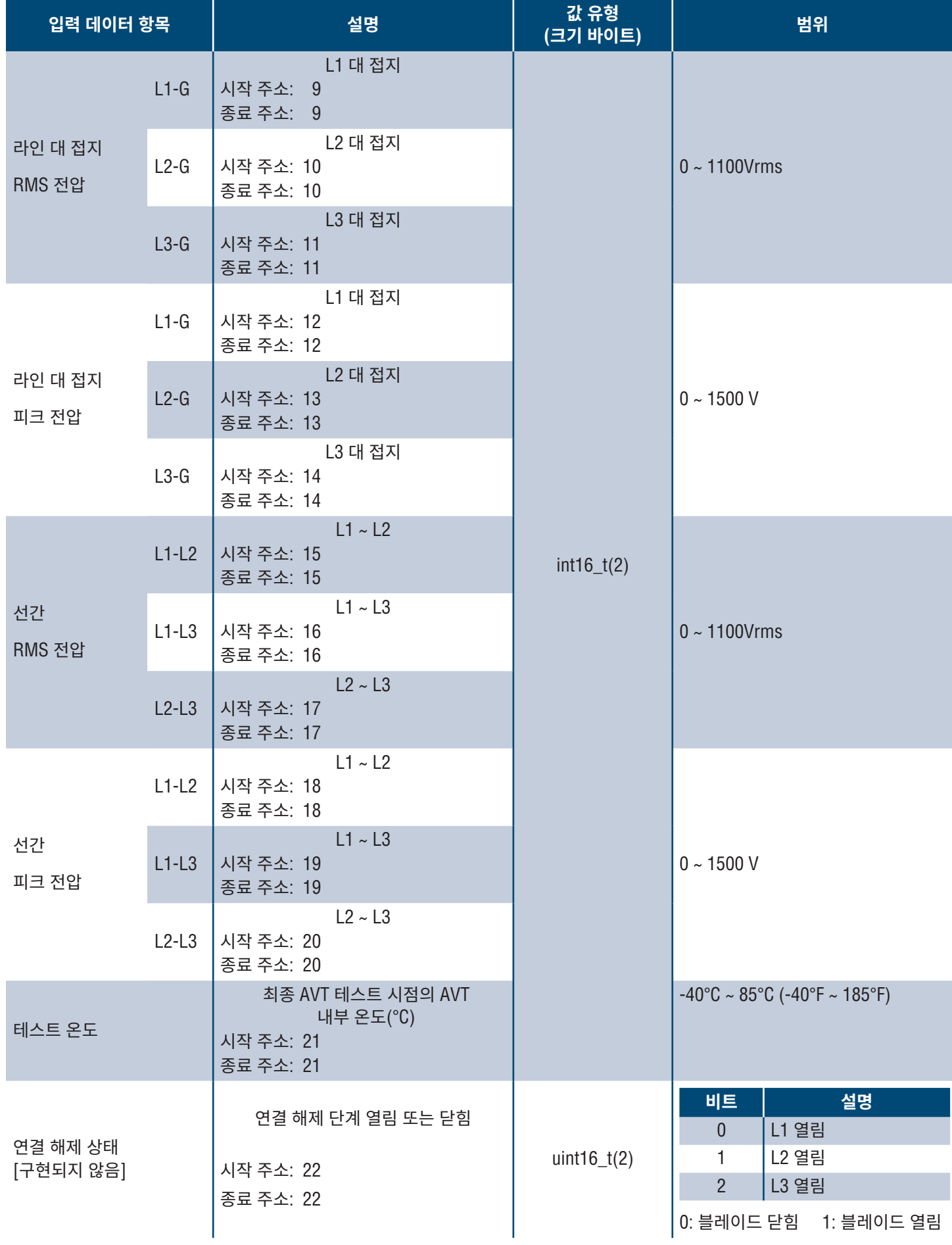

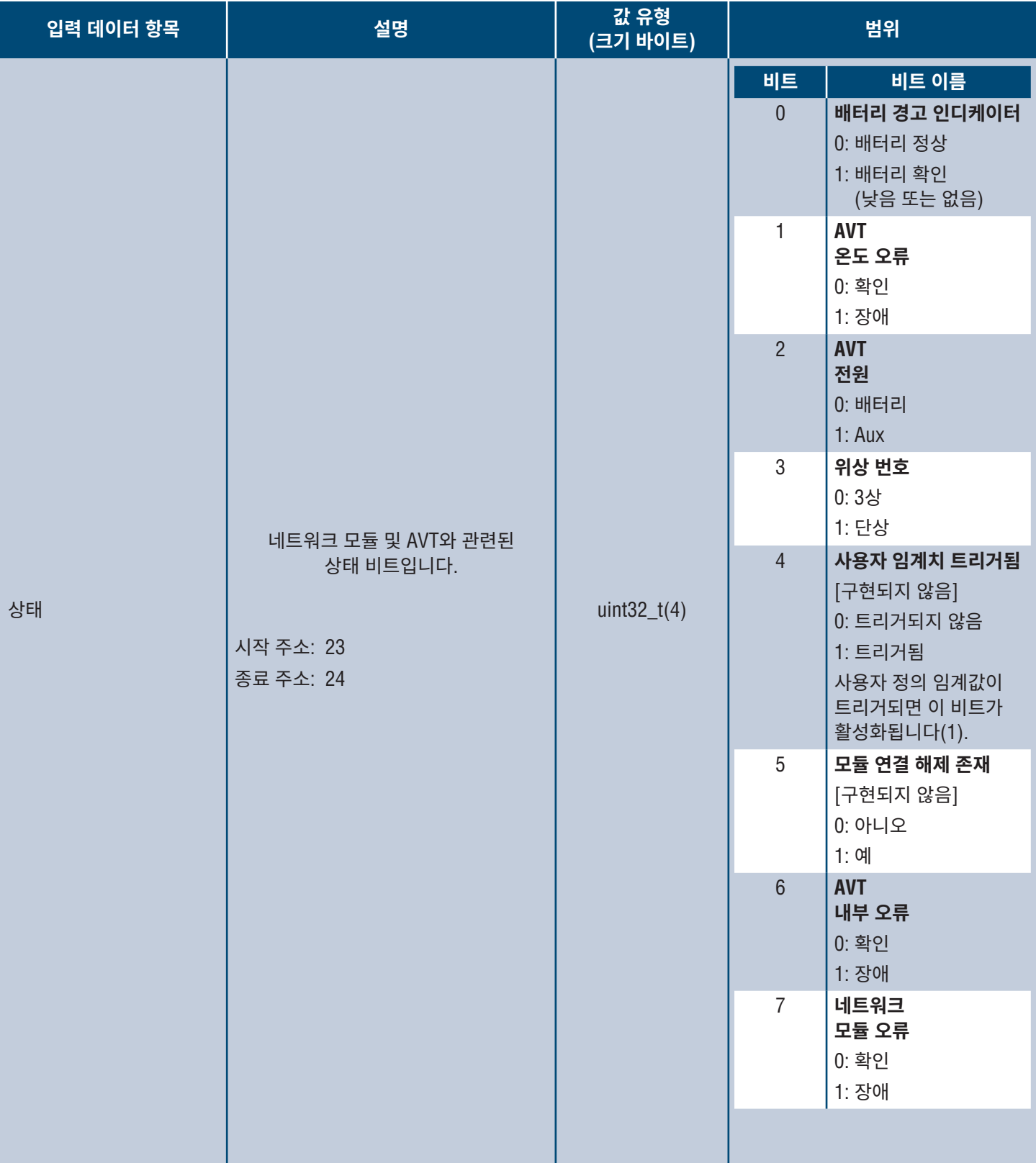

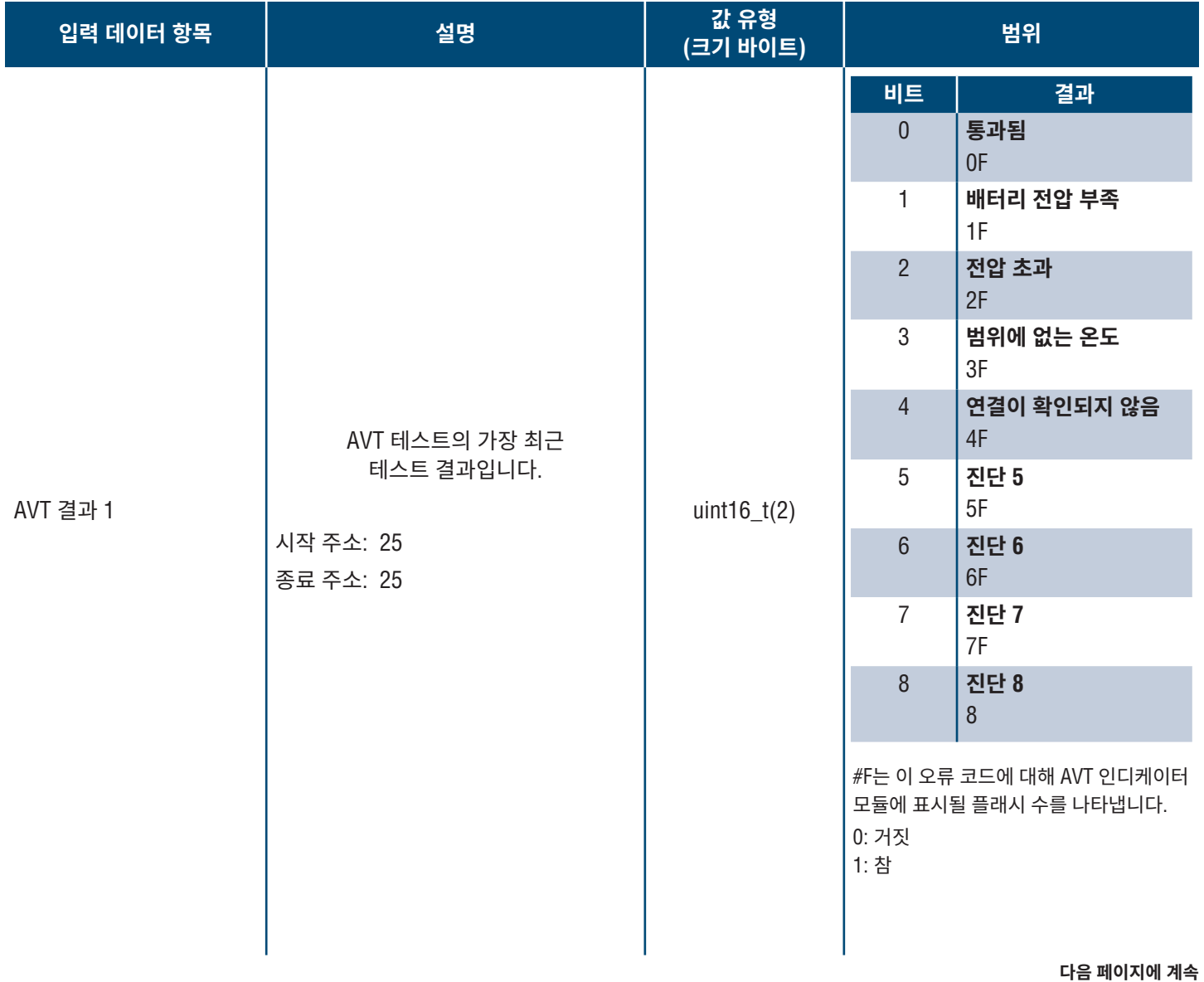

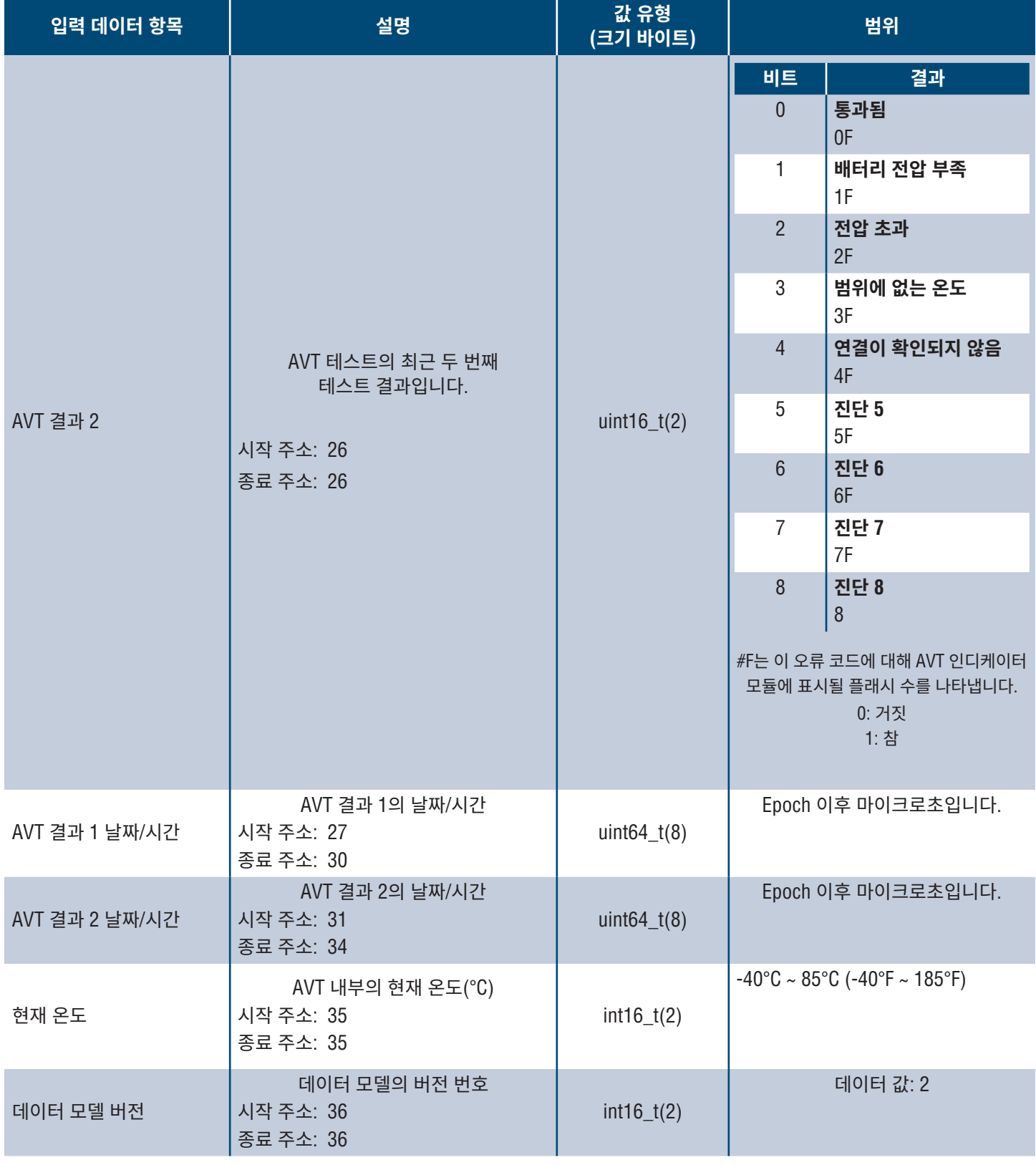

## **출력 데이터**

사용 가능한 출력 코일(오프셋 0)

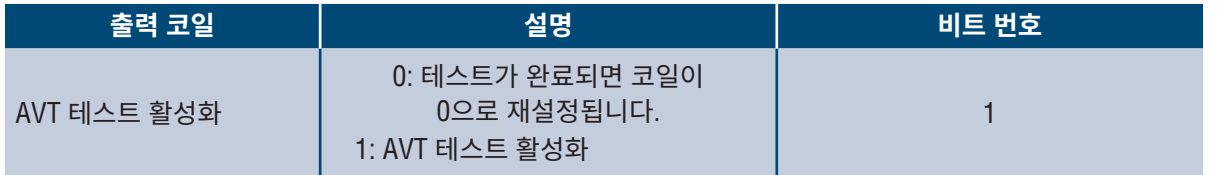

# 로크웰 오토메이션 통합

**EtherNet/IPTM** 프로토콜은 Rockwell Automation의 제품과 쉽게 통합될 수 있도록 애드온 프로파일(AOP)로 보완됩니다. AOP는 자동 진단 기능을 지원합니다.

■ AOP는 Studio 5000 Logix Designer V33.01 이상에서 사용 가능합니다.

## **자동 진단 AOP 항목**

### **요구 사항**

- Logix 컨트롤러는 V33 이상이어야 합니다.
- Factory Talk View 소프트웨어는 V12 이상이어야 합니다.

### **연결 상태**

WORD(2)

■ 센서 리드 상태는 마지막으로 완료된 테스트를 기반으로 합니다. 이 값은 전압이 없는 상태에서 테스트가 완료된 경우에만 업데이트됩니다.

**표 6.**

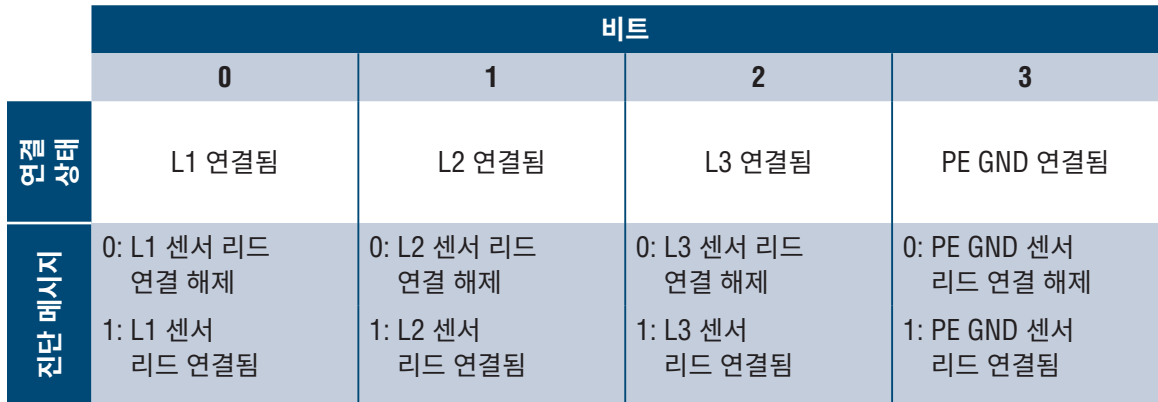

### **상태**

DWORD(4)

■ 네트워크 모듈 및 AVT와 관련된 상태 비트입니다. 이 값은 전압 부재 테스트가 완료된 경우에만 업데이트됩니다.

**표 7.**

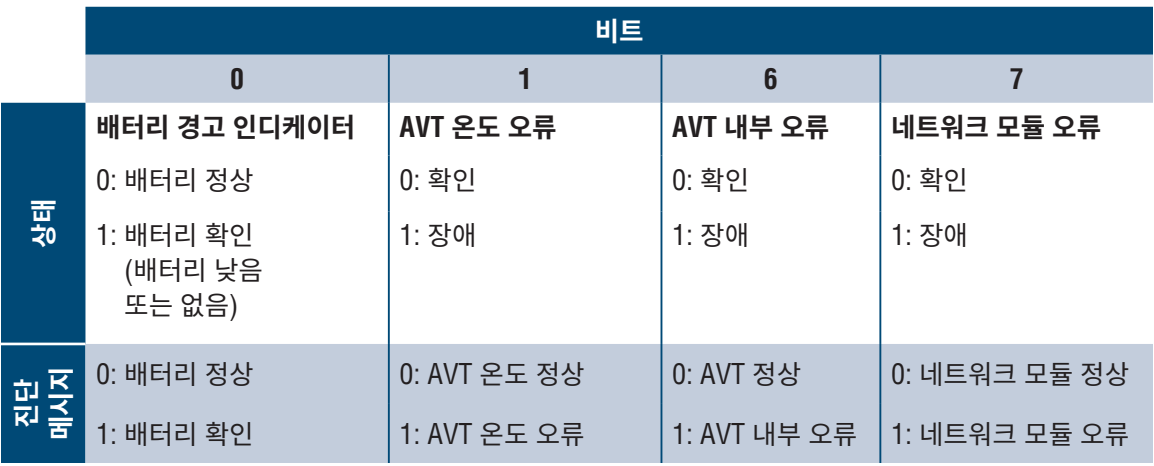

### **AVT 결과 1**

WORD(2)

- AVT 테스트의 가장 최근 테스트 결과입니다.
	- 이 보고서에는 통과된 테스트 또는 실패한 AVT 테스트의 이유를 나타내는 다음과 같은 가능한 비트 상태가 있습니다.

**표 8.**

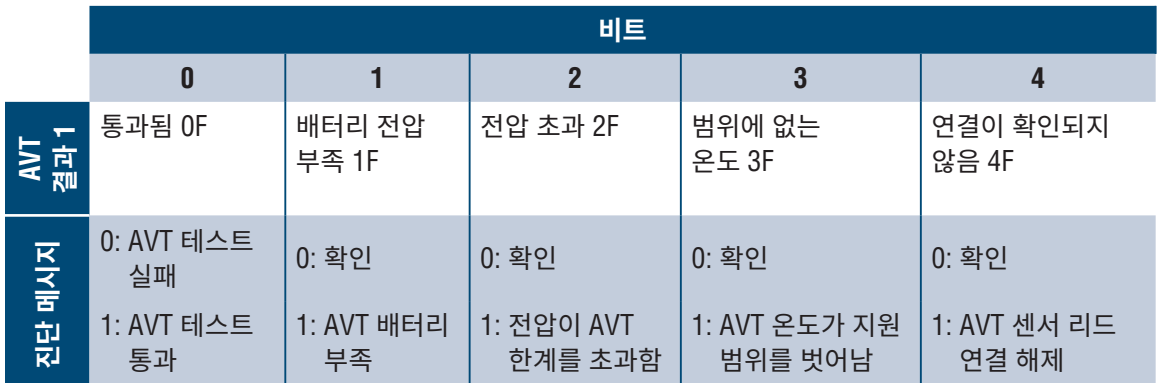

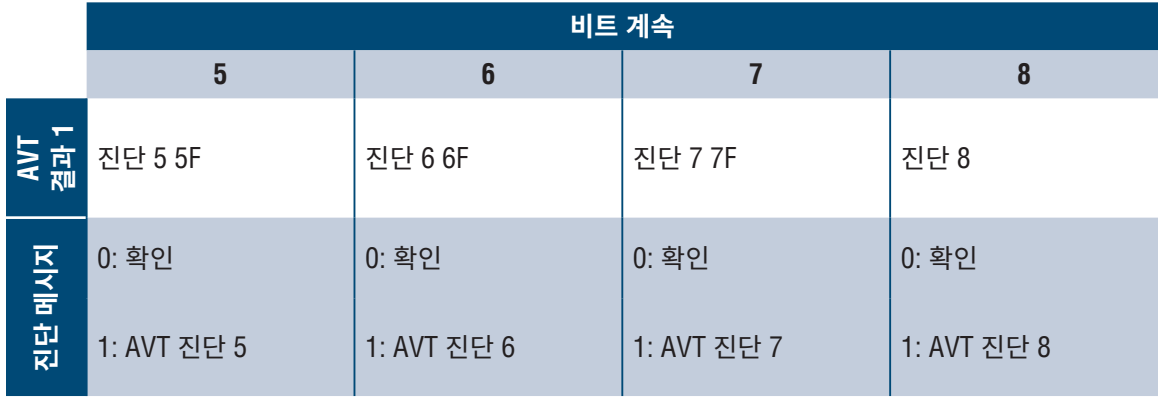

# 보안

네트워크 모듈에는 사용자가 입력한 데이터를 저장하는 소프트웨어가 포함되어 있습니다. 사용자가 입력한 모든 데이터는 소프트웨어를 실행하는 시스템의 비휘발성 스토리지에 저장됩니다.

### **비휘발성 스토리지**

■ 네트워크 모듈은 비휘발성 스토리지를 사용하여 모든 구성 정보를 저장합니다.

### **인증 데이터**

- 소프트웨어 관리에 사용되는 암호는 단방향 bcrpyt 해시로 저장됩니다.
- 사용자가 입력한 암호는 고객에게 반환되지 않습니다. (사용자 관점에서 '쓰기 전용'입니다)

### **네트워크 전송 보안**

- 제품은 제품이 처음 시작될 때 임의의 SSH RSA 2048비트 개인 호스트 키를 생성합니다.
- 제품에는 공장에서 임의로 생성된 RSA 2048비트 개인 키가 설정되어 있습니다. 이 키는 제품이 처음 부팅될 때 HTTPS 인증서를 생성하기 위해 사용됩니다.
- 사용자가 사용자 지정 HTTPS 인증서 및 개인 키를 업로드할 수 있습니다.
	- HTTPS 인증서는 SHA-256 서명을 사용해야 합니다.
	- 개인 키는 RSA 2048비트 또는 prime256v1(SECP256R1)이어야 합니다.
	- 다른 개인 키 유형도 작동할 수 있지만, 더 큰 개인 키를 사용하면 성능에 부정적인 영향을 미칠 수 있습니다. RSA 3072비트, RSA 4096비트; ECC 곡선: SECP192R1, SECP224R1, SECP256R1, SECP384R1, SECP521R1, SECP192K1, SECP224K1, SECP256K1, BP256R1, BP384R1, BP512R1, CURVE25519.
- 제품은 TLS 1.2를 사용하여 HTTPS 브라우저 클라이언트와 통신합니다.
- HTTPS 클라이언트와의 보안 통신 암호 협상에는 다음 암호화 제품군을 사용합니다.
	- 암호화 제품군: TLS ECDHE ECDSA WITH AES 128 GCM SHA256 (0xc02b)
	- 암호화 제품군: TLS\_ECDHE\_RSA\_WITH\_AES\_128\_GCM\_SHA256 (0xc02f)
	- 암호화 제품군: TLS\_ECDHE\_ECDSA\_WITH\_AES\_256\_GCM\_SHA384 (0xc02c)
	- 암호화 제품군: TLS ECDHE\_RSA\_WITH\_AES\_256\_GCM\_SHA384 (0xc030)
	- 암호화 제품군: TLS ECDHE ECDSA\_WITH\_CHACHA20\_POLY1305\_SHA256 (0xcca9)
	- 암호화 제품군: TLS\_ECDHE\_RSA\_WITH\_CHACHA20\_POLY1305\_SHA256 (0xcca8)
	- 암호화 제품군: TLS\_DHE\_RSA\_WITH\_AES\_128\_GCM\_SHA256 (0x009e)
	- 암호화 제품군: TLS\_DHE\_RSA\_WITH\_AES\_256\_GCM\_SHA384 (0x009f)

**네트워크 구성 데이터**

 정적 IP 주소 및 DHCP에서 얻은 주소를 포함한 네트워크 구성은 제품의 네트워크 관리를 지원할 수 있도록 "설정" 페이지에 표시됩니다.

### **보안 부팅 보호**

- 본 제품은 업계 표준 코드 서명 알고리즘을 사용하여 장치에서 부팅되는 펌웨어를 보호합니다.
- 서명 블록이 부트로더에 추가됩니다.
- 서명 블록에는 부트로더의 서명과 RSA 3072비트 공개 키가 포함되어 있습니다.
- RSA 3072비트 공개 키의 다이제스트는 1회 쓰기 eFuse(설정 후에는 읽거나 쓸 수 없음)에 저장되며 서명 블록을 확인하기 위해 사용됩니다.
- 공개 키 서명은 서명 블록과 부트로더의 다이제스트에 대해 검증되어 부트로더의 신뢰성과 무결성을 설정합니다.
- 부트로더는 ROM 부트로더가 부트로더를 로드하기 위해 사용하는 것과 동일한 알고리즘을 적용하여 애플리케이션 실행 파일의 신뢰성과 무결성을 확인함으로써 신뢰 체인을 계속 진행합니다.

### **펌웨어 업데이트 보호**

- 본 제품은 업계 표준 암호화를 사용하여 펌웨어 업데이트 패키지를 확인하고 신뢰성과 무결성을 설정합니다.
- 패키지에는 패키지 페이로드에 포함된 항목을 설명하는 매니페스트가 포함되어 있습니다.
- 항목은 청크 크기와 각 하위 항목의 SHA256 해시 및 패키지의 페이로드 컨테이너로 설명됩니다.
- 매니페스트는 SHA256을 사용하여 해시되고 RSA 4096비트 키를 사용하여 서명됩니다.
- 패키지에는 매니페스트의 해시 서명이 포함되어 있습니다.
- 패키지에는 하위 항목이 들어 있는 페이로드 컨테이너가 포함되어 있습니다.
- 페이로드의 서명은 매니페스트 또는 페이로드의 내용을 구문 분석하기 전에 확인됩니다.

### **기타 기능**

■ 본 제품에는 전원이 공급되지 않을 때 짧은 시간 동안 시간을 유지하는 실시간 클럭과 커패시터가 포함되어 있습니다. NTP와 결합하는 경우 로그에 정확한 타임스탬프가 제공됩니다.

# 문제점 해결

### **오류**

오류가 활성화되면 왼쪽 사이드바와 설정 페이지의 활성 오류 메뉴에도 느낌표가 표시됩니다.

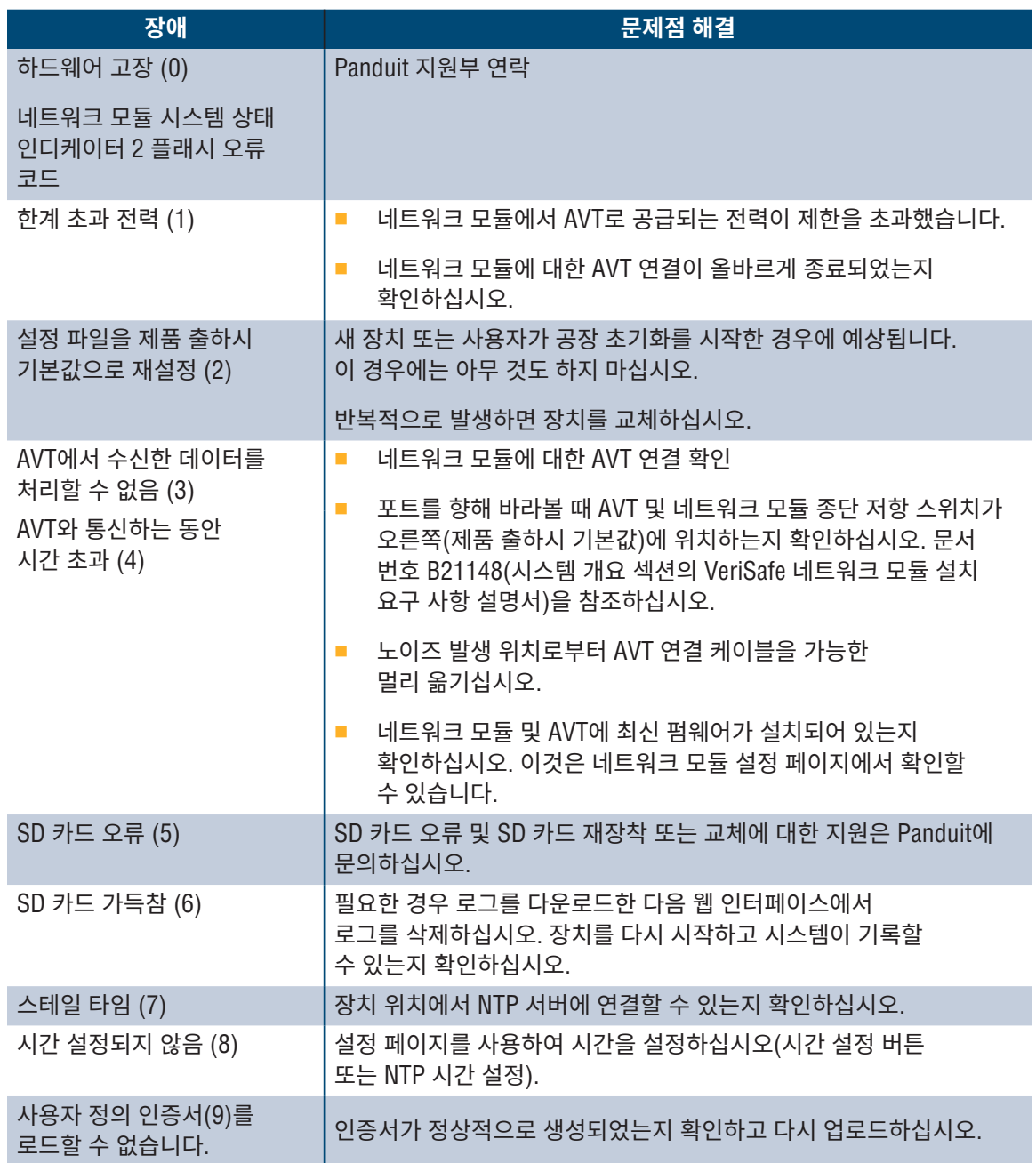

### **오류 지우기**

사용자는 활성 오류를 지울 수 있습니다(**활성 오류** 섹션의 **설정 페이지** 참조). 오류가 여전히 활성 상태라고 네트워크 모듈이 판단하는 경우 다시 채워집니다. 오류가 해결되었는지 확인하려면 네트워크 모듈을 다시 시작하십시오.

# 보증

## **PANDUIT 제한 제품 보증**

- **1. 제한 제품 보증.** 본 제한 제품 보증의 목적에 따라 **"Panduit 제품"**은 Panduit이 판매하는 모든 Panduit 브랜드 제품을 의미합니다. Panduit 제품 설명서, 사용자 안내서 또는 기타 제품 문서에 다른 기간이 명시되어 있지 않는 이상, Panduit 또는 공인 유통 업체의 청구서 발급일로부터 1년간, 그리고 Panduit의 공장에서 제품이 배송된 날짜로부터 18개월이 초과되지 않는 기간 내에 Panduit은 Panduit 제품과 Panduit 제품의 각 부품 또는 구성 요소가 Panduit의 공시 사양을 준수하며 재료와 제조 상에 결함이 없음을 보증합니다.
- **2. 펌웨어.** 별도의 라이센스 계약에서 달리 명시되지 않은 이상, 그리고 아래에 명시된 제3자 제품에 대한 제한 사항에 따라, Panduit 또는 공인 유통 업체의 청구서 발급일로부터 1년간, 그리고 Panduit의 공장에서 제품이 배송된 날짜로부터 18개월이 초과되지 않는 기간 내에 Panduit은 Panduit 제품에 포함된 펌웨어가 Panduit 전용 하드웨어와 함께 사용되고 적절히 설치된 경우에 한해 Panduit의 공시 사양에 따라 작동할 것임을 보증합니다. 이러한 1년 보증 기간에 대한 예외 사항은 Panduit 제품 설명서, 사용자 안내서 또는 기타 제품 설명서에 명시되어 있습니다. Panduit은 펌웨어 작동이 중단되지 않거나 오류가 발생하지 않거나, 여기에 포함된 기능이 구매자의 용도 또는 요구 사항을 충족시키거나 만족시킬 것이라고 보증하지 않습니다. Panduit이 판매하는 독립형 소프트웨어에 대해 Panduit이 제공하는 보증이 있는 경우, 이러한 보증은 해당 최종 사용자 사용권 계약에 명시될 것입니다.
- **3. 구제책.** 본 보증에 따라 Panduit의 유일하고 독점적인 의무와 구매자의 독점적인 구제책은 결함이 있는 Panduit 제품에 대해 Panduit이 제공하는 수리 또는 교체입니다. Panduit는 구매자에 대해 제공할 구제책을 선택할 고유한 재량을 가집니다. 구매자가 요청한 현장 보증 서비스는 Panduit가 서면상으로 현장 보증 서비스를 사전에 개시한다고 승인하지 않은 이상 보장을 받지 못하며 구매자가 전적으로 비용을 지불해야 합니다. Panduit는 설치된 장소에서 Panduit 제품을 검사하거나 재량에 따라 제품 반송을 위한 운송 지침을 제공할 권리가 있습니다. 해당되는 경우, 구매자는 결함이 있는 제품, 부품 또는 구성 요소를 Panduit의 반품 승인서(Return Material Authorization)와 함께 선불 운송으로 Panduit 고객 서비스 부서에 보내야 합니다. 본 보증이 적용되는 결함을 Panduit이 확인한 경우, 수리 또는 교체된 Panduit 제품은 원래 배송된 Panduit 제품에 적용되는 보증 기간의 잔여 기간과 고객에게 배송된 날짜로부터 90일의 기간 중에서 긴 기간 동안 보증됩니다.
- **4. 제3자 제품에 대한 보증 금지.** Panduit은 Panduit 제품에 통합되거나 Panduit이 재판매하거나 2차 사용권을 부여할 수 있는 제3자 소프트웨어 또는 펌웨어를 비롯하여 제3자 제품 또는 서비스와 관련된 명시적이거나 묵시적인 모든 종류의 보증을 진술하지 않거나 부인합니다. 제3자 제조 업체가 Panduit까지 확장한 보증이 양도 가능한 한도 내에서, Panduit은 이러한 보증을 구매자에게 양도하며 이러한 제3자 보증의 이행은 구매자와 제3자 사이에 이루어져야 합니다. Panduit이 공시한 사양이나 서면 견적서에 명시된 한도를 제외하면, Panduit은 다른 제조 업체의 제품이나 구매자의 응용 프로그램과 Panduit 제품 사이의 호환성을 보증하지 않습니다.
- **5. 제외 사항.** 구매자는 사용 전에 Panduit 제품이 의도된 용도에 적합한지 여부를 확인해야 하며 구매자는 이와 관련된 모든 위험과 책임을 집니다. Panduit 또는 Panduit이 공인한 자 이외의 다른 사람에 의해 오용, 부주의, 부적절한 보관, 취급, 설치 또는 우발적인 손상, 변경이나 개조된 Panduit 제품에는 본 보증서의 보증이 적용되지 않습니다. 또한, 펌웨어 보증은 구매자 제공 펌웨어 또는 승인되지 않은 인터페이스, 제품 환경 사양 외 작업, 구매자에 의한 부적절하거나 부적합한 사이트 준비 또는 유지보수로 인한 결함에는 적용되지 않습니다. Panduit 제품은 의료 분야나 인간의 생명을 유지 또는 지원하기 위해 사용되는 의료 기기의 구성 요소로 사용하도록 설계, 의도 또는 승인되지 않았습니다. 구매자가 이렇게 의도되지 않거나 승인되지 않은 의료 분야를 위해 Panduit 제품을 구입하거나 사용하는 경우, 구매자는 이러한 의료 분야에서 Panduit 제품의 사용으로 인해 발생하는 모든 책임이나 손해로부터 Panduit를 면책하고 Panduit에 피해가 없도록 해야 합니다.
- **6. 책임의 제한. 제공된 보증은 구매자 전용 및 독점적 보증입니다. 상업성 또는 특정 용도에 대한 적합성의 묵시적인 보증을 비롯한 모든 묵시적인 보증은 부인합니다. 법률상 허용되는 범위 내에서, 어떠한 경우에도 PANDUIT은 데이터 손실, 실제 또는 예상되는 수익, 이익 또는 저축의 손실을 포괄하여, 직접적, 간접적, 필연적, 우연적 또는 특별한 손실인지 여부와 상관 없이 PANDUIT 제품으로 인해 발생하는 손실이나 손해에 대해 책임을 지지 않습니다.**
- **7. 일반.** 본 제한 제품 보증은 Panduit 제품에만 적용되며 Panduit 제품의 조합이나 조립체에는 적용되지 않습니다. 본 제한 제품 보증서의 어떠한 내용도 Panduit 제품을 사용한 시스템 구현에 대한 보증을 구매자에게 제공하는 것으로 해석되어서는 안됩니다. Panduit Certification Plus 시스템 보증은 Panduit 인증 설치 업체가 설치하고, 다양한 요구 사항을 충족하며, Panduit Certification Plus 시스템 보증의 조항에 따라 Panduit에 등록된 프로젝트에 제공될 수 있습니다.